**Česká zemědělská univerzita v Praze**

**Provozně ekonomická fakulta**

**Katedra informačního inženýrství**

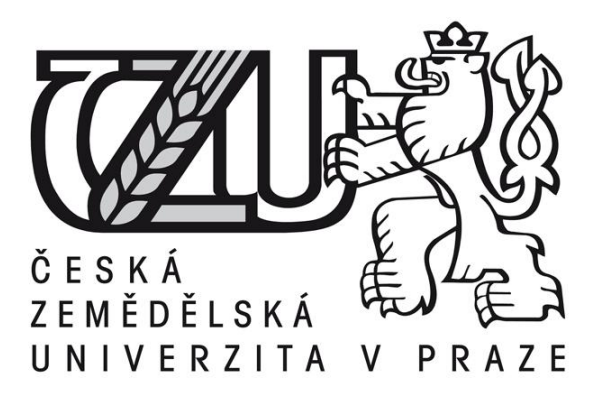

# **Diplomová práce**

# **Tvorba fontu a jeho využití při firemní prezentaci**

**Pavel Bočan**

**© 2012 ČZU v Praze** 

**! ! !**

**Místo této strany vložíte zadání diplomové práce. (Do jedné vazby originál a do druhé kopii)**

**! ! !**

## Čestné prohlášení

Prohlašuji, že svou diplomovou práci "Tvorba fontu a jeho využití při firemní prezentaci" jsem vypracoval samostatně pod vedením vedoucího diplomové práce a s použitím odborné literatury a dalších informačních zdrojů, které jsou citovány v práci a uvedeny v seznamu literatury na konci práce. Jako autor uvedené diplomové práce dále prohlašuji, že jsem v souvislosti s jejím vytvořením neporušil autorská práva třetích osob.

V Praze dne  $6.4$  2012

#### Poděkování

Rád bych touto cestou poděkoval vedoucí práce Ing. Daně Vynikarové Ph.D. za výborné vedení práce, odobornou spolupráci při její tvorbě a rychlou a efektivní komunikaci. Dále bych chtěl poděkovat své rodině a nejbližším přátelům za podporu během celého průběhu studia.

# **Tvorba fontu a jeho využití při firemní prezentaci ---------------------------------------------------------------------- Font creation a its using in corporate presentation**

#### **Souhrn**

Práce popisuje základní fakta a pravidla používaná v typografii, pomocí kterých je následně vytvořeno unikátní počítačové písmo využité při prezentaci fiktivní firmy DrumSOUND records. K tomuto účelu je použit grafický softwarový nástroj CorelDRAW X5, ve kterém jsou vytvořeny univerzální šablony pro jednotlivé typy znaků (minusky, verzálky apod.) do nichž jsou následně kresleny středové čary znaků. Grafickými úpravami dílčích středových čar je pak dosaženo takových kreseb znaků, které odpovídají charakteru a zaměření firmy. Exportem sady kreseb do formátu počítačového písma True Type je dokončena tvorba fontu, který nese název po svém autorovi a to BOUKAN. BOUKAN je písmo bezpatkové a lze ho zařadit do skupiny technických písem. Po dokončení exportu následují grafické práce, na jejichž začátku stojí paleta použitých barev. Prvním krokem navrhování je vytvoření logotypu reprezentujícího firmu a jeho několik variant lišících se podle způsobu použití. Jakmile je logo se všemi svými variantami hotové, dochází k tvorbě propagačních materiálů v podobě vizitek, internetových stránek, baneru, dárkových poukazů a razítek.

#### **Summary**

This thesis describes the basic facts and rules used in typography, which is then using for creation of a unique computer font used in the presentation of a fictitious company Drumsound records. For this purpose, a graphical software tool used CorelDRAW X5, which are created universal templates for different types of characters (lower case, caps, etc.) to which are then drawn center line of characters. Gradual partial adjustments into the center lines corresponding to the requirements and focus of the company to achieve the desired appearance of drawings of characters. Exporting sets of drawings in computer format TrueType font creation is completed, which is named after its author and BOUKAN. BOUKAN the font sans and can be included in the technical group of fonts. After completion of exports followed by graphic work on the beginning, there was a variety of colors. The first step is designing a logo representing the company and its several variants which differ by application. Once the logo is finished all its variants, is the creation of promotional materials in the form of business cards, websites, banner, gift vouchers and stamps.

**Klíčová slova:** typografie, písmo, font, znak, verzálky, minusky, firemní prezentace, grafika, CorelDRAW, logo, propagační materiály

**Keywords**: typografy, type, font, sign, capitals, small letters, firm presentation, graphic, CorelDRAW, logo, promotion materials

# Obsah

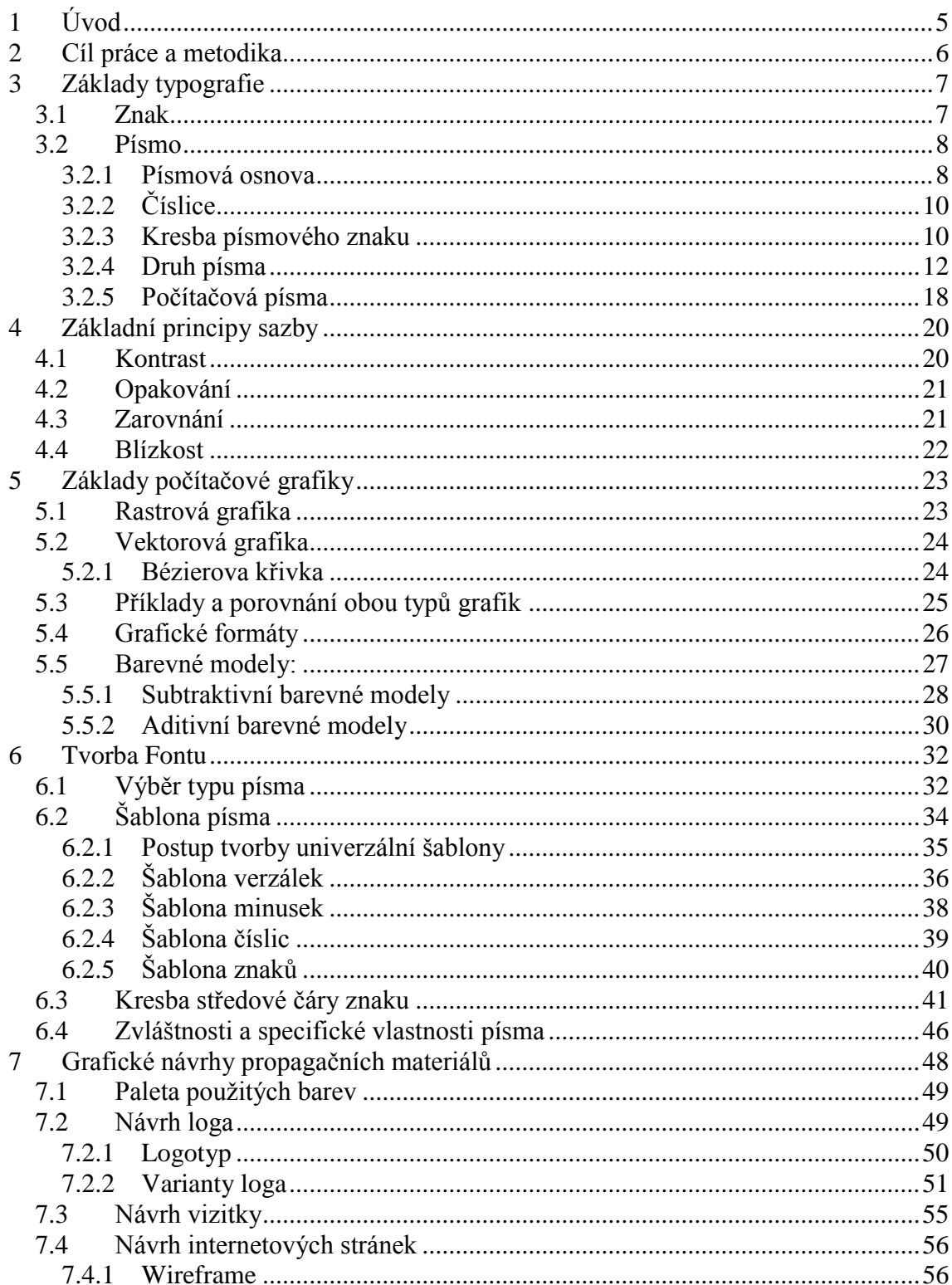

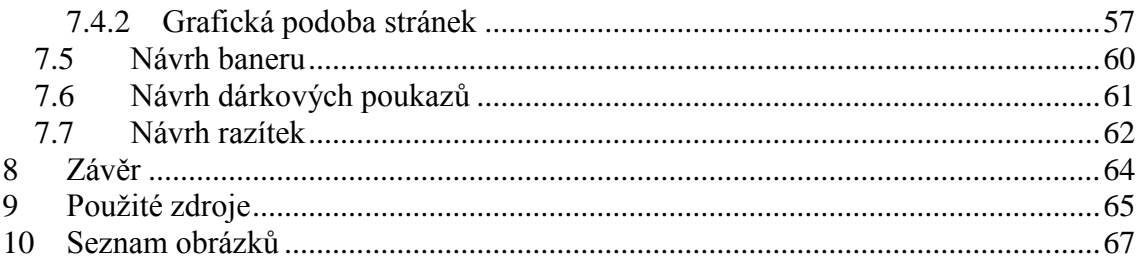

# 1 **Úvod**

<span id="page-8-0"></span>V dnešním světě plném všech možných druhů a typů písma není problém najít takové, které by svými vlastnostmi odpovídalo požadovanému účelu. Nicméně pokud chce určitý ekonomický subjekt být něčím výjimečný a ke své prezentaci používat znakovou sadu, kterou ještě žádná jiná firma či společnost nemá, je potřeba ji buď vlastnoručně vytvořit, nebo se obrátit na profesionály v daném oboru. V takovém případě pak nikdo nemůže upřít při pohledu na propagační materiály spojitost onoho písma s danou firmou.

Diplomová práce je zaměřena na popis základních znalostí z oboru typografie, typografických zásad a základních principů grafiky, která je úzce spjata s řešenou problematikou. Na popis teoretického základu navazuje praktická část, ve které je vytvořena fiktivní firma, pro kterou je dále vytvořen font s vlastnostmi příslušnými k danému oboru působení podniku.

Další část praktické části diplomové práce se věnuje grafickým návrhům materiálů pro vlastní propagaci firmy a materiálům potřebným pro komunikaci se zákazníkem.

Mimo jiné je v praktické části práce současně s tvorbou unikátního fontu nastíněn i postup, jak vytvořit jakýkoli jiný typ písma. Tento postup je jednoduchý a navazuje na základní znalosti použitého grafického editoru.

Výběr tématu a použití konkrétního softwaru byl zvolen na základě vlastních zkušeností autora s touto problematikou.

# 2 **Cíl práce a metodika**

<span id="page-9-0"></span>Cílem práce je vytvořit teoretický základ a přehled o typografii, jejích zásadách a grafice, na čemž bude stavěno při následné tvorbě unikátního typu písma a grafických návrzích propagačních materiálů. Současně s vytvořením fontu bude vytvořen i jednoduchý postup k tvorbě vlastního nezávislého typu písma. To vše bude aplikováno na vytvořenou fiktivní firmu Drum SOUND records, jejíž podnikatelský záměr se týká hudebního trhu a průmyslu.

Rešeršní část práce obsahuje celkem čtyři podkapitoly. První z nich pojednává o základech typografie, kde je tato nauka o písmu popsána pomocí definic odborných publikací. Následující podkapitola se zaměřuje na zásady vysazeného textu ve smyslu jeho konzistence, jednotnosti, výraznosti a logické souvislosti. Třetí podkapitola řeší popis základních grafických znalostí od jednotlivých typů grafik, přes barevné modely až ke grafickým formátům. Poslední podkapitola rešeršní části jednoduše popisuje hudební styl, ke kterému se vztahuje podnikatelský záměr vytvořené fiktivní firmy.

Praktická část práce obsahuje dvě podkapitoly. V první podkapitole je řešena analýza prostředí firmy, čemuž je důležité přizpůsobit parametry tvořeného písma. Je zde popsán následný postup vytvoření fontu krok po kroku, což má za následek, že je současně s konkrétním typem písma vytvořen i manuál pro tvorbu jakéhokoli jiného. Po dokončení a ozkoušení funkčnosti písma následuje druhá podkapitola, která pojednává o tvorbě grafických návrhů propagačních a komunikačních materiálů. Mezi takové materiály patří návrh loga, internetových stránek, vizitek, baneru, dárkového poukazu a razítka.

K realizaci praktické části byl použit grafický editor CorelDRAW X5, který se sice nemusí zdát jako ideální volba, nicméně bohaté zkušenosti autora s touto aplikací a možnosti, které software nabízí, jsou dostačující ke splnění zadání.

# 3 **Základy typografie**

<span id="page-10-0"></span>Typografie je umělecko-technický obor, jehož historie sahá do patnáctého století, kdy Johannes Gutenberg vynalezl knihtisk. Typografie, jakožto označení pro tiskařský průmysl, později pro grafickou úpravu tiskovin, je dnes především nauka o písmu, jeho zákonitostech a standardech a práci s textem a jeho uspořádáním. Cílem typografie je zajistit čtenáři snazší čtení, efektivnější vnímání čteného textu a případně i vyloučit možné chyby a nejednoznačnosti plynoucí z více možných zápisů téže věty.

Tato věda v dnešní době nezaštituje pouze sazbu tištěného textu, ale i digitálně zobrazovaného. Jako jednoduchý příklad je možné uvést text, jeho rozloženení a konzistence na webových stránkách. Právě pro tuto rozmanitost, zainteresovanost a vlastní zkušenosti autora s daným oborem byla typografie v kombinaci s grafikou zvolena jako téma diplomové práce. [3]

#### <span id="page-10-1"></span>**3.1 Znak**

Znak (charakter, type) v sobě zahrnuje obrazové vyjádření určitého písmene, číslice, interpunkčního a diakritického znaménka, symbolu i drobného grafického prvku. Znaky lze členit do základních souborů. Jako základní soubor k psanému projevu je možné například zvolit klávesnici počítače či psacího stroje.

Nejdůležitějšími základními soubory znaků jsou abeceda, která zahrnuje znaky latinky, dále numerické znaky, v rámci české republiky diakritická (rozlišovací) znaménka, kterým se také říká akcenty, interpunkční znaménka, také slitky (lignatury) neboli pomlčky, horní a dolní uvozovky, podtržítko atd. Mimo území české republiky je možné se setkat s mnoha dalšími typy akcentů. Krom háčků (breve) a čárek (acute) to mnoho být například cedilla (cédille) – šipka vzhůru nebo přehlasovací znaménko (diaresis). Základní soubory je možné skombinovat. Například sloučením numerických znaků s klasickou abecedou vznikne alfanumerický soubor znaků.

U písemných znaků je nutné rozlišení malých a velkých písmen. Ne všechny typy písem disponují oběma typy, nicméně v převážné většině případů tomu tak je. Velká písmena se odborně nazývají verzálky a malá písmena minusky.[3]

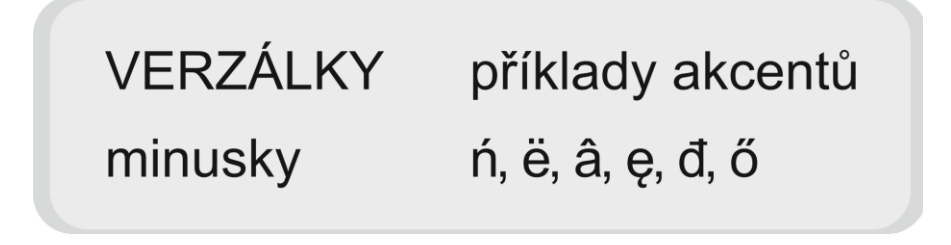

**Obrázek 1-malá a velká písmena, akcenty**

#### <span id="page-11-2"></span><span id="page-11-0"></span>**3.2 Písmo**

Význam slova "písmo" je v obecné rovině chápán jako prostředek pro psanou či tištěnou komunikaci mezi lidmi. Mimo obecnou rovinu je možné na písmo pohlížet odborněji jako na předpis pro množinu znaků (abeceda, rodina písem, font), které mají mnoho vlastností určujících příslušnost k danému druhu a typu písma.

#### <span id="page-11-1"></span>**3.2.1 Písmová osnova**

Písmová osnova je pomyslná soustava vodorovných čar, tzv. dotažnic, které jsou stěžejní při tvorbě písma. Jak bylo řečeno, osnova je pomyslná soustava čar, takže jí nelze spatřit v tištěném textu. Postavení dotažnic tvoří výškové proporce písmové kresby a umístění akcentů (interpunkce, přehlásky apod.).

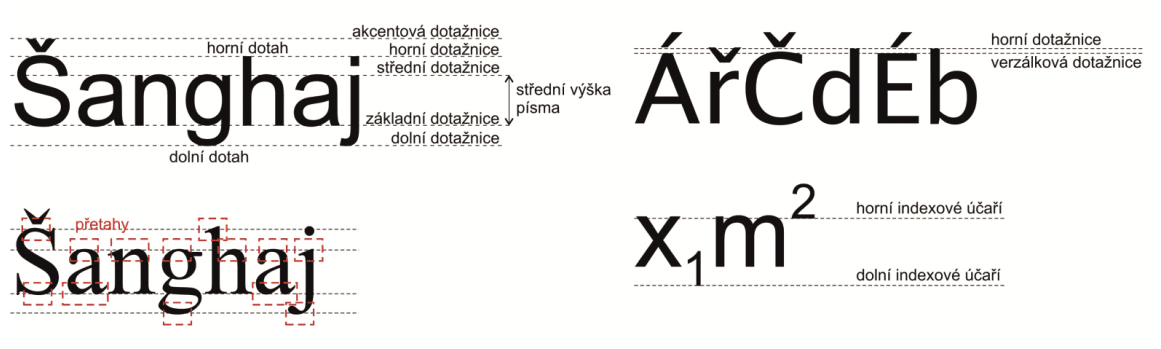

**Obrázek 2-písmová osnova**

Nejdůležitější dotažnice je účaří písma. Jedna se o linii, na které jakoby sedí jednotlivé znaky a tím jsou zarovnány do řádku. V angličtině je možné se setkat s názvem baseline, což v doslovném překladu znamená základní čára.

Další neméně důležitou linií je střední dotažnice neboli meanline. Meanline určuje výšku minusek. Vzdálenost základní dotažnice od střední je nazývána střední výška písma nebo-li x-heigh (výška minusky x).

Horní dotažnice, jinak také asceder line, určuje výšku horních dotahů minusek b, d, f, k atd. Mimo výšky svislých dotahů minusek je v mnoha případech vzdálenost účaří a horní dotažnice také určení výšky verzálek. Konkrétně v rámci tvorby sad českých znaků to neplatí, protože je nutné brát na zřetel rozlišovací (diakritická) znaménka neboli akcenty, které by mohli přesahovat přes kuželku písma. Kuželkou písma je míněn kovový hranol určitých rozměrů, na který je vylit znak.

Další linií osnovy tvoří dolní dotažnice, anglicky descender line. Na této hranici jsou zakončeny dolní dotahy písmen g, j, p, q apod.

Část osnovy tvoří akcentová dotažnice. Je to nejvýše položená dotažnice ze všech zmiňovaných a určuje výškovou polohu rozlišovacích znamének verzálek. Minusky mají svou vlastní akcentovou dotažnici, která se v převážné většině případů shoduje s horní dotažnicí.

Pro úplný výčet linií písmové osnovy je nutné zmínit také horní indexové účaří a dolní indexové účaří. Jak název napovídá, linie tvoří osnovu pro kreslení horního a dolního indexu.

Posledním hodně důležitým termínem v rámci písmové osnovy je přetah (overshoot) a týká se zaoblených písmen o, p, c atd. a to jak v minuskové sazbě, tak i v sazbě verzálek. Vesměs to znamená, že při tvorbě písma je nutné tyto zaoblené znaky kreslit s drobným přesahem nad, respektive pod, jednotlivé dotažnice. Jakmile písmař nebude respektovat tuto zásadu, docílí optického zmenšení daných písmen oproti zbytku sady.

Každé písmo má své proporcionální rozvržení písmové osnovy a tím je tvořen osobitý a nezaměnitelný charakter. Vzájemný poměr velikosti střední výšky k délce horních a dolních dotahů má výrazný vliv na čitelnost a kresebnou vyrovnanost potištěné stránky. Platí zde nepřímá úměra, tedy že čím větší je střední výška písma, tím menší je horní a dolní dotah. Také platí, že čím je střední výška písma větší, tím jsou znaky čitelnější, protože nedochází ke slévání tahů při tisku.[3]

#### <span id="page-13-0"></span>**3.2.2 Číslice**

Kresba číslic, jinak také figures nebo marks, vychází stejně jako znaky abecedy z písmové osnovy. Podle stylu kreslení se dělí na verzálkové (velké - modern figures, liling, aligning) a minuskové (skákavé – non lining, non aligning). Verzálkové velikostně odpovídají kreslení verzálek a jsou používanější v systémech počítačové sazby. Minuskové číslice vycházejí z původních rukopisných předloh (old styles). Princip jejich kreslení spočívá v tom, že číslice 0, 1 a 2 mají střední výšku písma, číslice 6 a 8 vystupují nad střední výšku písma až k horní dotažnici a číslice 3, 4, 5, 7 a 9 naopak protaženy pod účaří až ke spodní dotažnici.[3]

# 0123456789 0123456789

**Obrázek 3-verzálkové a minuskové číslice**

#### <span id="page-13-1"></span>**Kresba písmového znaku**

Obraz písmových znaků je složen z hlavních a vedlejších tahů, které tvoří kresebné prvky písmového znaku. Hlavní přímý tah je dřík písmene nebo-li main stroke. Dřík může být svislý nebo šikmý a je u znaků nejdominantnější a na první pohled určitelný.

Dalším velmi výrazným kresebným znakem jsou serify (serifs), které někdy bývají chybně označovány jako patky. Serify ukončují tahy písem. U verzálek je možné rozlišovat horní a dolní serif a u některých písmen, jako jsou například C a S, ještě svislý serif. Serify jsou v rámci určitého druhu písma stejné u všech znaků a svým napojením na tahy písma tvoří specifický charakter. Existuje nepřeberné množství tvarů serifů, které výrazně ovlivňují čitelnost tištěného textu. K serifům se vztahuje i termín náběh. Náběh je propojení dříku se serifem. Propojení může být strmé pozvolné a u některých písem se nemusí vyskytovat vůbec.

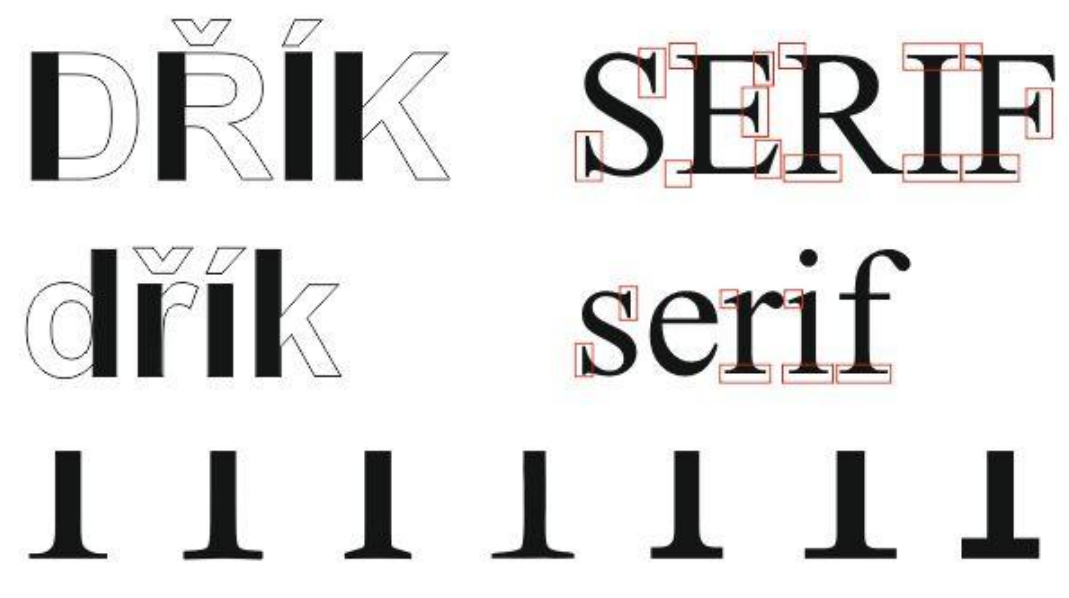

**Obrázek 4- dříky, serify, různé typy serifů**

Oko (counter) je kruhový nebo oválný tah písmene, který není spojen s dříkem. Znaky u kterých je možné oko detekovat jsou například o, O, Q apod. V rámci angloamerické typografie je oko každý uzavřený oblý tvar, tedy i a, e, p, q atd.

V následujícím textu budou uvedeny další významné kresební prvky písmene. Stínový tah (shadow) je zesílená kresba dříku a oblé části písmene nebo jeho části. Způsob stínování oblých částí výrazně ovlivňuje výsledný charakter písma. Bříško písmene je oválná část znaku, která je napojena na dřík. Hlava písmene (head) je horní zakončení hlavní části minusek p, t, k apod. Oproti tomu pata písmene (foot of the type) je dolní zakončení hlavní části minusek a, b, d a u. Vrchol písmene je ostré spojení dvou přímých tahů znaku a vyskytuje se u písmen A, V, W apod.[3]

#### <span id="page-15-0"></span>**3.2.3 Druh písma**

V současné době existuje nepřeberné množství sad i jednotlivých písem a každou chvíli přibývá několik dalších. Z tohoto důvodu se písma dělí do jednotlivých druhových skupin. Každý druh písma disponuje jednou nebo několika specifickými vlastnostmi, které mu přímo určují příslušnost k danému druhu. S přihlédnutím k jednoduchosti a názornosti bude popis jednotlivých druhů upraven do několika málo kategorií, které i tak poslouží k vysvětlení této problematiky. Jsou to písma klasická serifová(někdy nepříliš správně pojmenovaná patková), moderní serifová, egyptienky, bezserifová (bezpatková) písma, skripty a dekorativní (ozdobná) písma. V případě zájmu o detailní výčet druhů písma je možné čerpat informace z webu [www.typo.cz.](http://www.typo.cz/)

#### 3.2.3.1 **Klasická serifová písma**

Tento druh písma vychází svým způsobem z historie, kdy se psalo pery s hrotem ve tvaru klínku. Tento klínek měl různě silný tah závislý na směru tahu a držení pera. Tento efekt je viditelný např. na hřbetu písmene S, který je silnější než tahy vedoucí k serifům. Mimo síly tahu byl na sklonu klínku závislý i náběh sefiru, respektive strmost přechodu dříku k serifu. Serif je jednou ze základních vlastností tohoto druhu písma. Další podstatnou vlastností je zkosená osa stínu. Jednoduše si to lze představit jako osu procházející nejužšími místy zakřivených tahů. U tohoto druhu písma se dá také pozorovat jen nepatrný kontrast mezi hlavními a vedlejšími tahy. Klasická serifová písma zahrnují renesanční a barokní antikvu.

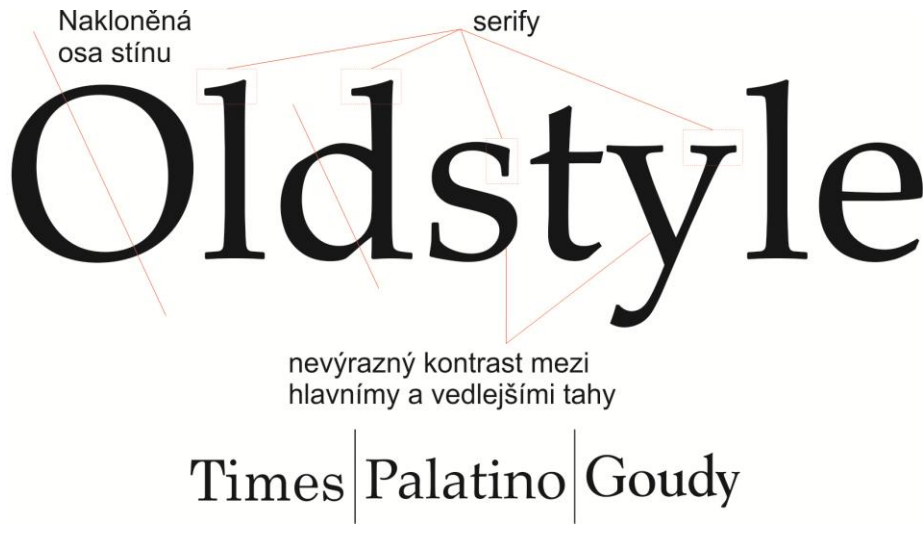

**Obrázek 5-klasické serifové písmo**

Vlastnosti tohoto druhu písma (patky, stínování tahů a sklon stínové osy) jsou nastaveny určitým způsobem tak, aby neodváděli pozornosti od čteného textu. Proto se i díky přijatelné čitelnosti využívá v objemnějších sazbách. Pro příklad si stačí otevřít svou oblíbenou knížku a podívat se, jakými druhem písma je psána. [4]

## 3.2.3.2 **Moderní serifová písma**

Písmo, stejně jako móda, účesy architektura aj., podléhá trendům současné doby a kulturním a sociálním podmínkám. V 18. Století došlo k určitému posunu v tiskařském průmyslu. Tiskařské techniky se stávaly lepšími a média byla jemnější a kvalitnější. To způsobilo otevření nových možností v typografii. Nové druhy písem opouštějí ručně psanou podobu a přichází klasicistická a tučná antikva. Tento typ písma má oproti výše zmíněnému tenčí, vodorovné serify bez náběhu a je u něj patrný veliký kontrast mezi hlavními a vedlejšími tahy. Osa stínu je vždy dokonale svislá a nikoli zakřivená a přechod z hlavních tahů na vedlejší je strmý. Písma tohoto druhu mají chladný a elegantní vzhled.

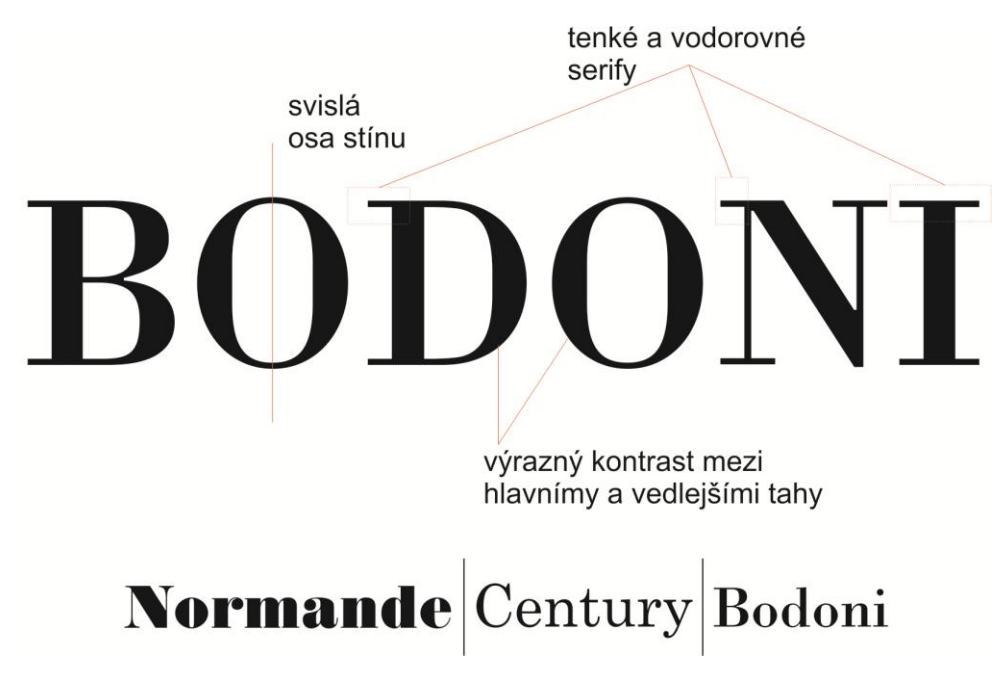

**Obrázek 6-moderní serifové písmo**

Díky vysokému kontrastu hlavních a vedlejších tahů a strmým přechodům je moderní antikva nevhodná pro objemnější texty. Při čtení by mohlo dojít k dominanci silných tahů písma nad své okolí a zaniknutí tenkých linií.<sup>[4]</sup>

#### 3.2.3.3 **Egyptienka**

Ve 20. Století se objevuje veliký fenomén v podobě reklamy. K tomuto účelu byl z pravidla běžně používán moderní druh serinového písma, který byl dle potřeby natučněn. Vzhledem k tomu, že hlavní části moderního písma jsou už tak dost tučné, docházelo při čtení plakátu z dálky k zániku vedlejších tenkých linií znaku a text vypadal jak sled rovnoběžných svislých čar. Logické vyústění tohoto problému vedlo písmaře ke snížení, někdy i úplně eliminaci, náběhu ze zaoblených částí k svislým a natučnění celého znaku. Své označení si tento druh písma vysloužil díky jeho největšího boomu v době posedlosti západní společností Egyptem, což je podloženo i pojmenováním některých typů písem, jako např. Cairo, Scarab apod. [4]

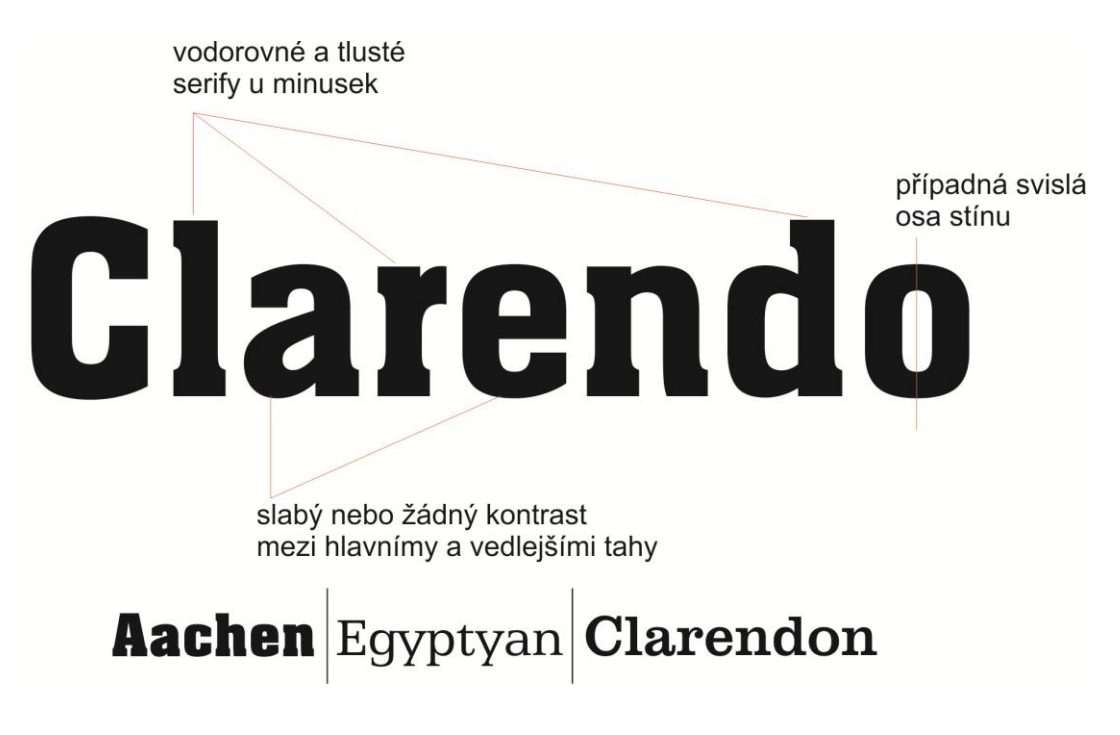

#### **Obrázek 7-Egyptienky**

Tento druh písma, u kterého je téměř konstantní tloušťka tahu po celé délce znaku, je velmi dobře čitelný, takže může být vhodný například k sazbě rozsáhlejšího bloku textu. Nicméně v takovém případě pak potištěná stránka působí poněkud ponurým dojmem. Často je možné spatřit písma tohoto druhu v dětských knížkách.[4]

#### 3.2.3.4 **Bezserifová písma (sans serif)**

Bezserifová písma nebo-li písma druhu Sans serif získala svůj název složením dvou slov. Jedno je již známé - serif (patka) a druhé Sans je převzato z francouzského jazyka a znamená "bez, mimo". Jak již název napovídá, není u této kategorie písem možné spatřit serify (patky). Historie bezserifových písem sahá někdy ke konci 19. století. V tehdejší době patřilo odstranění serifů k revolučním změnám v typografii a stejně jako převážná většina novinek se zprvu nestala největším hitem. K hojnějšímu využívání došlo až v průběhu 20.století.

K základním charakteristikám tohoto druhu písma patří výše zmiňovaná absence serifů, což je určující poznávací znamení. Mimo to je zde patrný i rovnoměrný tah

hlavních i vedlejších tahů znaku, z čehož vyplývá, že písmo nemá žádný stínový tah. Pokud by byl vytvořen font s jemným stínováním, musela by být jeho tloušťka zanedbatelná a osa stínu svislá

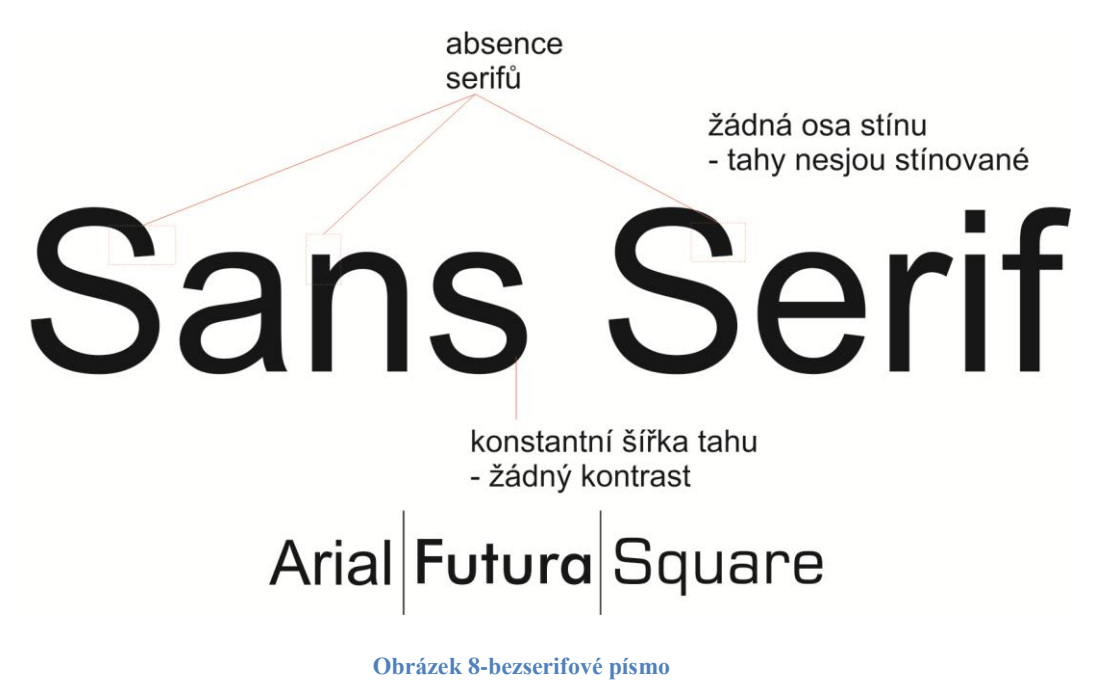

Tento typ písma je v současné době velice rozšířený a nabízí velké množství různě tlustých řezů. Není výjimkou, že rodina fontů, například futura, disponuje jak písmem tenkým, tak i normálním a extra tučným. Možnost variability tučnosti v rámci jednoho fontu nabízí možnost tvorby poutavých sazeb plakátů, vizitek apod. při dodržení základních typografických zásad.

V následujícím příkladu je možné nahlédnout na výše zmiňovanou výjimku ve smyslu stínování bezserifových písem. Osa je svislá a kontrast mezi hlavním a vedlejším tahem je zanedbatelný. [4]

#### 3.2.3.5 **Skripty**

Skriptová písma jsou taková písma, která na první pohled působí jako písmo psané perem, štětcem nebo tužkou. Mezi lidmi je tento druh písma nazýván také jako psací. Skripty se dají dále dělit na písma na sebe napojená, písma, která jsou ručně tiskací a ručně psaná a písma napodobující kaligrafický styl. Vzhledem k jednoduchosti budou zahrnuta pouze pod hlavičku skriptových písem.

Comic Sans Lucinda Mixtral Park Avenue SegoeScript

Ačkoli jsou skripty mezi lidmi velice oblíbené a působí uhlazeným a elegantním dojmem, není na místě jejich prostřednictvím vytvářet sazby větších objemů a už vůbec ne při tom používat jen verzálky. Při čtení pak přechází zrak a text začne splývat, takže čitelnost dokumentu je mizivá. Skripty se hodí na sazbu nadpisů, poukazů, a v některých případech i jako iniciály odstavcových textů. [4]

#### 3.2.3.6 **Dekorativní písma**

Dekorativní (ozdobné) písma jsou na první pohled rozpoznatelné. Vždy mají určitý zábavný tvar, osobitý charakter, jsou snadno použitelné a je jich takové množství, že si každý najde to, které se mu líbí a vyhovuje. Obyčejně porušují typografická pravidla a nedrží se žádných konvencí, což z nich dělá tak "ulítlá" písma.

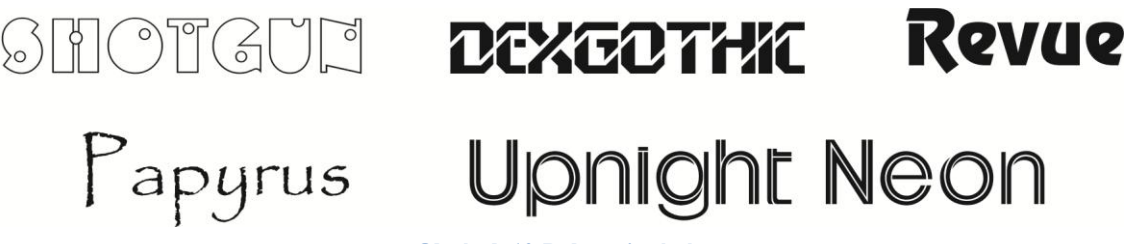

**Obrázek 10-Dekorativní písma**

Ozdobnými písmy není vhodné vytvářet rozsáhlé publikace ani objemnější sazby textu. Díky svému osobitému charakteru se hodí pro vyjádření osobních pocitů nebo pro dominantnější nadpisy např. Plakátů na konkrétní akce. Pro názornost je možné uvést příklad: Westernové městečko chce udělat letákovou kampaň. Určitě jako dominantu na letáku nezvolí písmo vypadající jako vesmírný sci-fi guláš, ale písmo, které vypadá jako nápis WANTED na letácích, jak je známe z westernovek. [4]

#### <span id="page-21-0"></span>**3.2.4 Počítačová písma**

S příchodem moderní techniky se obor typografie rozrostl o znalosti a technologie v rámci počítačových písem. Tyto technologie musí být zahrnuty v základním vybavení každého počítače, aby uživatel mohl psát a číst pasný text z monitoru. V průběhu času se vystřídalo několik málo stylů, které jsou čitelné a použitelné dodnes. Jedná se o písma rastrová, postscriptová písma Type1, TrueType a Open type. [7]

#### 3.2.4.1 **Rastrová písma**

V raných dobách počítačových písem patřila tato technologie k velmi oblíbeným. S příchodem nových možností tvorby písem však tento typ ustoupil do ústraní a začal být využíván pouze pro popis aplikací a operačních systémů. Rastrové písmo je založeno na principu kreslení celistvého obrázku pomocí pigmentů (viz rastrová grafika). Jednotlivé pigmenty jsou kresleny do rastrové mřížky, která je definována v pixelech. Zde se objevuje první velká nevýhoda, která spočívá v separátní tvorbě

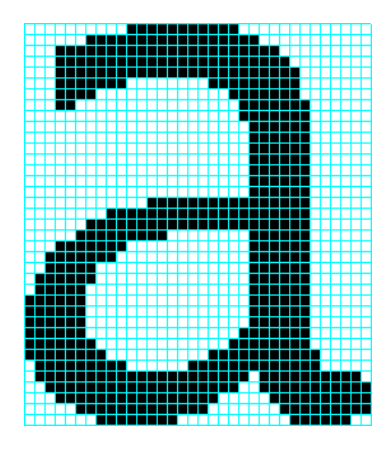

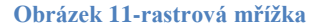

každé velikosti znaku. To způsobuje jak nepřehlednost, tak i datovou náročnost. Bitmapové písmo lze poznat podle označení "písmo 12", "písmo 16" apod. [7]

#### 3.2.4.2 **Postscriptová písma Type 1**

Postsript je programovací jazyk vyvinutý firmou Adobe, který je založený na popisu tvaru a umístění určitého prvku. Postscript Type 1 je speciální forma programu, která je používána pro popis písem. Pokud by tedy někdo zmínil postscriptové písmo, bude hovořit o písmu Type 1, které je standardem pro digitální písma podle normy ISO (International Organization for Standardization) 9541. Pro správnou interpretaci písma je nutné vlastnit software, který písmo zrastruje a následně vytiskne. K tomuto účelu složí například některý z Postscriptových manager nebo také Adobe Type Manager. Type 1 je multiplatformní a lze ho díky implementaci ATM (Adobe Type Manager) do nejnovějších operačních systémů jak MacOS, tak i Windows zobrazit na každém počítači.[7,8]

#### 3.2.4.3 **Písma True Type**

Technologie písma True Type vznikla na popud vysokých licenčních nároků firmy Adobe na své fonty typu Type 1. U zrodu stáli giganti ve světě informačních technologií a to Microsoft a Apple. Písmo je principielně založeno na kreslení bodů spojených křivkami, které vytvoří výsledný tvar znaku. True Type písma lze snadno velikostně modifikovat, přičemž se v předpisu změní pouze parametry křivek.

Jak předešlý text naznačuje, písmo je generováno pomocí křivek, takže při přiblížení neztrácí na kvalitě. Tato vlastnost je výsostnou výhodou oproti rastrovým formátům. Pro čitelnost True Type písem není zapotřebí zvláštního softwaru. Je multiplatformní, takže by ho měl operační systém každého počítače zahrnovat modul, který s tímto typem písma umí pracovat a zobrazovat ho.[7,8]

# 3.2.4.4 **Písma Open Type**

O vznik písem Open Type se zasloužila společnost Microsoft, která v pozdější fázi vývoje navázala spolupráci s firmou Adobe. Open Type se snaží vychytat nepatrné mouchy písem True Type a skombinovat jej s kvalitou a výhodami písem postscriptových. Open Type je multiplatformní, takže je možné přenášet tentých soubor nezávisle na použitém operačním systému a lze ho efektivně komprimovat, což usnadňuje jeho vkládání do PFD nebo na webové stránky. .[7,8]

# 4 **Základní principy sazby**

<span id="page-23-0"></span>V každodenním životě všech lidí je na běžném pořádku, že se například během cesty do práce setkají s velkým množstvím publikací, tiskovin, billboardů apod. Každá tato odborná tiskovina se musí držet jistých základních principů, které zajistí logický postup informací, pochopitelnost pro čtenáře a příjemný a celistvý design. Základní principy jsou kontrast, opakování, zarovnání a blízkost. Všechny tyto čtyři principy spolu úzce souvisí a aby bylo dosaženo přijatelné sazby, je nutné respektovat každý z nich.[4,3]

#### <span id="page-23-1"></span>**4.1 Kontrast**

Kontrast funguje na principu vizuální odlišnosti dvou nebo více elementů a je striktně podmíněn výraznou odlišností. Jakmile se prvky liší nepodstatně, tzn. pouze v dílčích bodech, nejedná se o kontrast, ale o odpor daných prvků. Kontrast sice sazbě nepřidává na kráse, ale dokáže na sebe **upoutat** pozornost a tím oddělit čtenářovu pozornost. Tohoto efektu je využíváno například ke sdělení nejpodstatnější informace, k příjemné vizuální posloupnosti tiskoviny nebo k oddělení různorodých sdělení.

Cesta ke kontrastu vede mnoha směry. Zdánlivě by si někdo mohl myslet, že pouze tučnost je ten správný a jediný, ale není tomu tak. Mimo tloušťky písma je možné využít malých a velkých písmen, matných a pastelových barev, položit vůči sobě dva druhy písem, použít tenkou a tlustou čáru, udělat horizontální a k ní vertikální sazbu textu apod.

Ačkoli to zní trošku komplikovaně, opak je pravdou. Stačí se jen nechat vest intuicí, mít střízlivý pohled na věc a nesnažit se vymyslet něco "přehnaného". Ovšem je nutné mít na paměti, že třeba různá velikost stejného písma stejně jako červená a o něco málo červenější nedosahuje dostatečného kontrastního poměru a jde spíše o zmiňovaný odpor. .[4,3]

#### <span id="page-24-0"></span>**4.2 Opakování**

Princip opakování využívá, jak název napovídá, opakování elementů v rámci jedné sazby a tím napomáhá celistvému a příjemnému vzhledu publikace. Opakujícím se prvkem může být například velikost písma pro různé úrovně nadpisů, tenké oddělovací čárky, odrážky, barvy a ve vícestránkových tiskovinách opakující se styl a rozležení textu jednotlivých stránek. Vesměs jsou to všechny prvky, které je možné při čtení vidět opakovaně.

Ačkoli má málokdo tuto zásadu v podvědomí, mnozí s ní již pracovali. Určitě téměř každý, kdo se setkal s počítačem, vyzkoušel jeden z mnoha textových editorů, ve kterých udělal několik nadpisů stejné velikosti a k ním příslušný text menší velikosti. Každý z několika odstavců měl stejnou podobu a tím bylo dosaženo principu opakování.

Opakování má i jistou, na první pohled neviditelnou, užitečnou vlastnost a tou je konzistentnost. Konzistentnost v rámci stylizování textu znamená jeho logickou posloupnost například v rámci nějaké vícestránkové publikace. Pro názornost je možné si představit například zmatek v tiskařské firmě, kdy se dohromady zamíchají katalogy pro oděvní firmu a kutilský velkoobchod. Díky jednoznačné logické posloupnosti a opakování prvků je každý z katalogů jednoznačně rozlišitelný. [4,3]

#### <span id="page-24-1"></span>**4.3 Zarovnání**

Princip zarovnání patří k jedné z nejdůležitějších zásad a pro kultivovaný vzhled sazby je důležité se přinejmenším alespoň pokusit jej dodržet. I přes jeho důležitost bývá často nezkušenými začátečníky přehlížen a ti se snaží zaplnit každé volné místo na stránce, což vede k nejednotnosti a zmatenosti v rozložení elementů.

Hlavní zásada toho principu je, že nic na stránce nesmí být umístěno bez rozmyslu jen tak nahodile. Mezi jednotlivými elementy musí existovat nějaký vztah. Jestliže jsou prvky na stránce zarovnány, respektive mezi nimi existuje vztah, působí na čtenáře uspořádaným a čistým dojmem. V tiskovinách jsou prvky zarovnány podle pomyslných čar, které jsou někdy nazývány linie. Může mít jakýkoli směr, ale vždy musí být patrná, nikoli náhodná. Ve viditelné podobě je možné je vidět jako pomůcky při sazbě v grafických apod. editorech. [4,3]

#### <span id="page-25-0"></span>**4.4 Blízkost**

Princip blízkosti říká, že je nutné od sebe oddělit logicky související věci od ostatních. V lajcké sazbě je často k vidění, jak jsou slova, grafika nebo celé věty roztroušeny po celé stránce, aniž by v nich byl někdo schopný najít potřebnou informaci. Mohlo by se zdát, že se lidé bojí volného místa, ale to není dobře, protože hledaná informace musí být čtenáři bezprostředně dostupná.

Základem tohoto principu je tedy seskupit blízko sebe a oddělit související údaje od ostatních. Dalo by se říct, že čím je souvislost mezi prvky menší tím dále by od sebe měli být. Dodržením této zásady je čtenáři nabídnuto vodítko ohledně uspořádání a obsahu stránky. [4,3]

# <span id="page-26-0"></span>5 **Základy počítačové grafiky**

Grafickou respektive Obrazovou informaci si lze představit jako data v binárním tvaru s kvalitativními údaji a vztahy mezi nimi, přetransformovaná do vizuální podoby zpravidla grafického zobrazení prostřednictvím počítačové grafiky. Nejobvyklejšími prostředky vizualizace jsou grafy, mapy, trojrozměrné objekty, animace a jiné. Objekty reprezentované obrazovou informací nabývají základních vlastností, které i přes svoji jednoduchost tvoří základ pro požadované a správné zobrazení. Mezi tyto vlastnosti patří například barva, rozlišení neboli kvalita, velikost a jiné.

Pro grafickou reprezentaci dvourozměrného obrazu se používají 2 typy zobrazování, a to pomocí rastrové a vektorové grafiky.

#### <span id="page-26-1"></span>**5.1 Rastrová grafika**

Rastrová grafika (někdy také bitmapa nebo bitmapová grafika) je jedním ze dvou hlavních způsobů, jak lze zpracovávat a interpretovat dvourozměrný obraz. Rastrový obraz je matice bodů (dále jen pixelů), kde každý pixel má přiřazenu určitou barvu. Na zobrazovacím zařízení je ve výsledku vidět splynutí všech barevných pixelů tvořících nějaký celek např.: fotografii, obrázek aj.

Každý rastrový obrázek je definován svou velikostí (výška a šířka), rozlišením (hustota mřížky barevných bodů), udávaném v jednotkách dpi (počet bodů na palec) a barevnou hloubkou (velikost binárního slova určující počet barev, kterých můžou barevné body nabývat)

Mezi hlavní nevýhody rastrové grafiky bezesporu patří náročnost na paměť. Z toho důvodu se začaly používat kompresní formáty, které nějakým způsobem sníží velikost obrázku na minimum, například spojením několik po sobě jdoucích bodů stejné barvy do jednoho většího celku. Mezi nejpoužívanější kompresní formáty pro rastrovou grafiku jsou GIF, JPG, JPEG, PNG.

Další nevýhodou rastrové grafiky je nemožnost změny rozměrů obrázku, aniž by došlo ke zhoršení jeho kvality. Např.: při větším zvětšení obrázku se na obrazovku promítne mřížka barevných bodů (rastr). [2, 5]

#### <span id="page-27-0"></span>**5.2 Vektorová grafika**

Vektorové neboli křivkové zobrazování je druhý z hlavních způsobů, jak lze tvořit nebo zpracovávat dvourozměrnou obrazovou informaci. Vektorová grafika vychází z analytické geometrie, takže oproti rastrové grafice, kde je obraz tvořen množinou barevných bodů, jsou zde k vykreslení objektů použity předem definované geometrické útvary jako přímky, kružnice, mnohoúhelníky a především křivky, které jsou popsány matematickými funkcemi, kterými lze popsat jakýkoli tvar objektu.

Velkou výhodou tohoto přístupu k dvourozměrnému zobrazování je, že při změně rozměrů objektu nedochází k jeho kvalitativnímu znehodnocování. Mezi další výhody pak patří malá datová velikost vytvořených obrázků a možnost individuálně pracovat s jednotlivými objekty celku.

Vektorová grafika se ve velké míře se používá k tvorbě fontů, ilustrací, počítačové sazbě a flashových animací.

Křivka je spojení dvou kotevních bodů a může obsahovat informaci o barvě, barevné výplni nebo barevném přechodu. Křivka spojená koncovými body se nazývá Bézierova křivka. [2, 5]

#### <span id="page-27-1"></span>**5.2.1 Bézierova křivka**

Pierre Bézier byl francouzský matematik, který vyvinul metodu popisu jakéhokoli úseku křivky pomocí 4 bodů, a to dvěma koncovými a dvěma směrovými. Mezi koncovým a směrovým bodem je přímka, která je tečnou ke křivce. Tato přímka se chová jako magnet, který k sobě přitahuje křivku. Jeho prostřednictvím pak lze měnit výsledný tvar obrazce. [5]

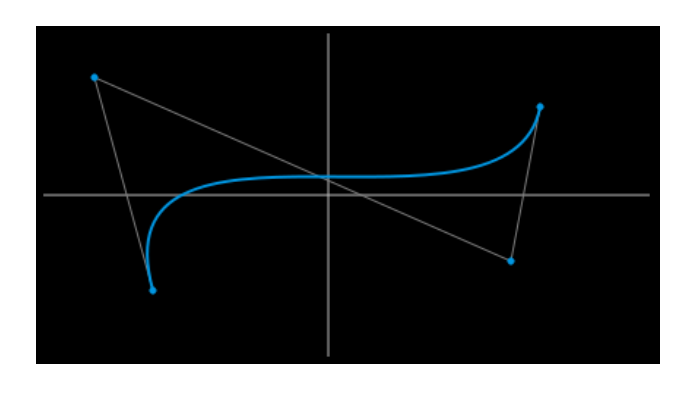

**Obrázek 12-Béziérova křivka**

<span id="page-28-1"></span>Bézierovy křivky jsou mocným nástrojem grafických editorů, díky kterému může grafik vytvořit objekty nejrůznějších tvarů.

#### <span id="page-28-0"></span>**5.3 Příklady a porovnání obou typů grafik**

Na následujících příkladech je možné si povšimnout základních rozdílů mezi rastrovým a vektorovým zpracováním téhož obrázku. I když se při prvním prozkoumání nedá posoudit, o jaký typ se jedná, po přiblížení jsou rozdíly patrné. Toto porovnání též dokazuje již zmíněné nevýhody rastrových obrázků, které oproti vektorovým ztrácejí přiblížením svou kvalitu, v případě textu i čitelnost. Pro názornost byl zvolen jak obrázek obsahující text, tak i jednoduchý geometrický tvar. [2,5]

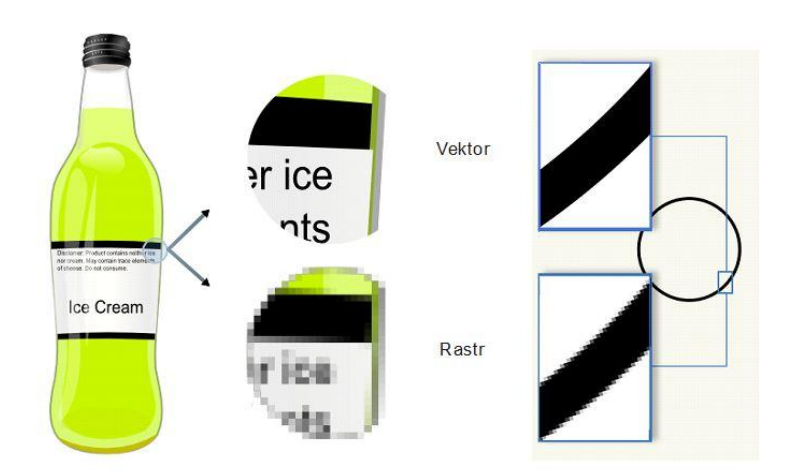

<span id="page-28-2"></span>**Obrázek 13-porovnání vektorové a rastrové grafiky**

#### <span id="page-29-0"></span>**5.4 Grafické formáty**

Grafický formát lze chápat jako způsob uložení spustitelných grafických souborů v počítači. Existuje nespočet typů formátů, které jsou závislé jednak na typu počítače, na kterém soubor ukládáme (PC, Mac, Linux, Unix) a jednak na samotném programovém a strojovém vybavení počítače. Tyto informace by byly nepodstatné v případě, kdyby uživatel používal právě jeden grafický formát. Tak tomu ale v praxi není a uživatel používá několik typů formátů podle toho, v jaké fázi zpracování grafické informace se momentálně nachází. Například informace z textového editoru, importovaná do grafického editoru, kde je upravena a následně uložena na webové stránky, by během své cesty změnila hned několikrát svůj formát.

Každý formát má specifické vlastnosti a charakteristiky, které mu předurčují práci s určitým typem obrazové informace nebo použití v jedné z pracovních fází. Jednotlivé typy grafických formátů, stejně jako všechny ostatní formáty souborů, lze od sebe rozeznat příponou, která se uvádí za názvem souboru (například .JPEG, .GIF, .cdr. aj.). Některé formáty, jako například JPEG nebo PNG, dále určují i typ komprimace, která byla na obrázek použita.

Komprimace respektive komprese dat je zmenšení velikost obrázku na minimum při co nejmenších kvalitativních ztrátách a používá se proto, že v reálném světě existují pouze omezené kapacity pamětí a rychlosti přenosu informace, takže je nutné volit rozumný kompromis mezi kvalitou a datovou objemností obrázku. Komprimace představuje stěžejní proces pro udržení datové velikosti obrazové informace na přijatelné úrovni. Komprimace se používá u rastrových (bitmapových) obrázků a jako příklad se dá použít fotografie krajiny, kde oblohu tvoří pixely stejné barvy (hodnoty). Namísto přiřazení stejné hodnoty každému pixelu zvlášť, přiřadíme tutéž hodnotu celé řadě po sobě jdoucích bodů a tím snížíme velikost obrázku. Tento příklad se týkal bezztrátové komprimace jinak nazývané také LZW (Lempel-Ziv-Welch), která dokáže zmenšit objem dat obrázku maximálně na polovinu. Kromě tohoto typu se používá komprimace ztrátová, která umožňuje razantnější snižování objemu dat, což samozřejmě souvisí s drastičtějším snižováním kvality obrazu, při kterém je snímek ochuzen o drobné detaily. Míru komprese je možné nastavit při ukládání dat. [9]

26

#### <span id="page-30-0"></span>**5.5 Barevné modely**

Všechny objekty reálného světa se skládají z barev. Barvy jako takové mohou mít pro člověka jistý význam. Například je může chápat jako příkaz, kdy červená barva semaforu znamená vždy a všude stůj, dále mohou ovlivňovat jeho psychiku, kdy zvolená barva pokoje, oblečení či vozidla působí buď optimisticky a vesele, nebo naopak pesimisticky a smutně a také ovlivňuje i výběr při koupi nějaké věci, kdy lidé preferují své oblíbené nebo sympatické barvy. To všechno znamená, že znalost problematiky barev a jejich možností má zásadní význam pro dosažení požadovaných výsledků.

Barvy jsou souhrnem paprsků určitých vlnových délek. Viditelné spektrum barev (od červené až po fialovou), umocněné velkým rozsahem jasu, tvoří nevyčíslitelné množství barevných odstínů, které je schopno detekovat lidské oko. Výpočetní technika však nemá takové možnosti jako lidský zrak a proto pracuje s celou řadou omezení. Z těchto omezení pak plynou drobné barevné odchylky od reality.

Pro zobrazování barev objektů reálného světa pomocí zobrazovací techniky a jiných přístrojů se používají tzv. barevné modely. Jsou založeny na skládání respektive míchání několika základních barev různých intenzit, kterým lze dosáhnout vykreslení téměř celého spektra viditelných odstínů. [5]

Známe dva základní barevné modely a to aditivní a subtraktivní.

#### <span id="page-31-0"></span>**5.5.1 Subtraktivní barevné modely**

#### 5.5.1.1 **CMY/K**

Bílé světlo se skládá ze tří základních barev, a to červené, zelené a modré. Doplněk k těmto základním barvám jsou pak zelenomodrá (azurová), žlutá a purpurová (červenofialová), které tvoří základní barvy pigmentů, jejichž mícháním lze docílit zobrazení nebo vytištění požadovaného odstínu. Na těchto barvách je založen barevný model CMY (zkratka slov Cyan-Magenta-Yellow), kde základní barvy (červená, zelená, modrá) získáme

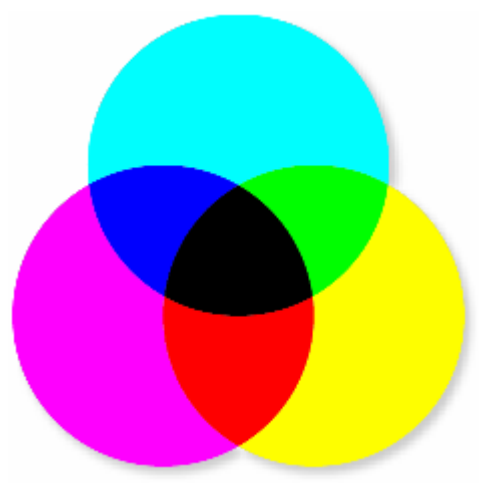

**Obrázek 14-barevný model CMY**

smícháním jednotlivých pigmentů, konkrétně: purpurová+žlutá=červená, azurová+purpurová=modrá, žlutá+azurová=zelená. Smícháním všech tří barev vznikne černá. Ve skutečnosti to ale není černá, ale hodně sytá a intenzivní azurová nebo purpurová. Jelikož se texty a jednoduchá grafika tiskne černou barvou, tak byla z ekonomických důvodů a důvodů pohodlí zařazena do tříbarevného modelu černá barva, označovaná jak blacK nebo Key a tím vznikl čtyřbarevný model CMYK. [5]

#### 5.5.1.2 **HSV**

V porovnání s ostatními barevnými modely, které vycházení z technické praxe, je tento nejvíce přiblížen lidskému chápání a intuitivnímu ovládání. Obsahuje kombinaci tří složek, které netvoří základní barvy, ale hodnoty Hue, Saturation a Value. Hue představuje barevný tón, neboli odstín použité barvy, který se nastaví na barevném kole (kolo obsahující všechny barvy barevného spektra). Saturation stanoví sytost této barvy, určenou množstvím přidané šedi v poměru k odstínu. Value určuje míru jasu na základě množství přidaného bílého/černého světla. Vesměs to znamená ztmavení či zesvětlení barvy. HSV někdy bývá označováno jako HSB (Hue, Saturation, Brightness)

Model je zobrazován jako kužel umístěný do souřadnicového systému tak, že vrchol kužele se nachází v počátku a osa kužele je shodná se svislou osou, která zároveň znázorňuje hodnoty úrovní jasu. Jas i sytost, která je umístěná na vodorovné ose, se mění v intervalu <0,1>. Podstava jehlanu obsahuje barevné tóny. Výsledná barva je určena velikostí úhlu, který se měří od stanovené osy proti směru hodinových ručiček. Všechny barvy jsou tedy označeny hodnotami od 0 do 360.

Velkým nedostatkem modelu je neplynulý přechod mezi bílou a černou barvou. Oproti tomu je model vhodný pro použití při stínování reliéfů. [5,6]

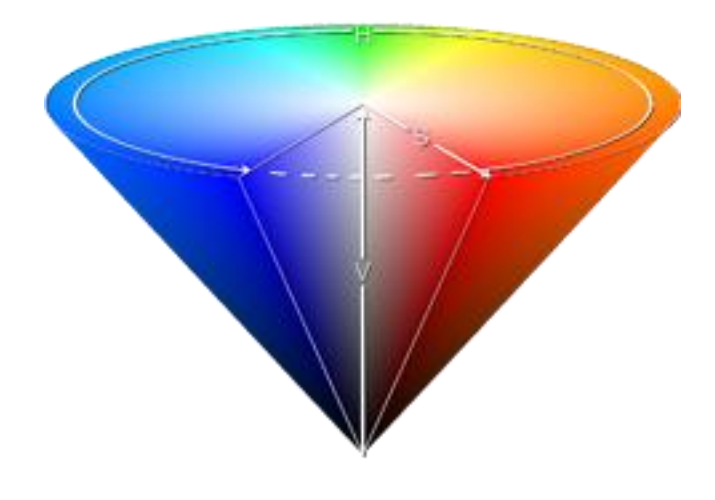

<span id="page-32-0"></span> **Obrázek 15-model HSV**

#### <span id="page-33-0"></span>**5.5.2 Aditivní barevné modely**

#### 5.5.2.1 **RGB**

Při pohledu z blízka na obrazovku barevného televizoru, monitoru či jiného zobrazovacího zařízení, jsou na obrazovce vidět drobné pravidelně uspořádané světelné body tří různých barev. Jedná se o barvy Red (červená), Green (zelená), Blue (modrá) bez ohledu na typ nebo výrobce zařízení. Z toho plyne název RGB model. Tyto tři barvy byly zvoleny na základě vlastností lidského oka. Jeho sítnice má receptory

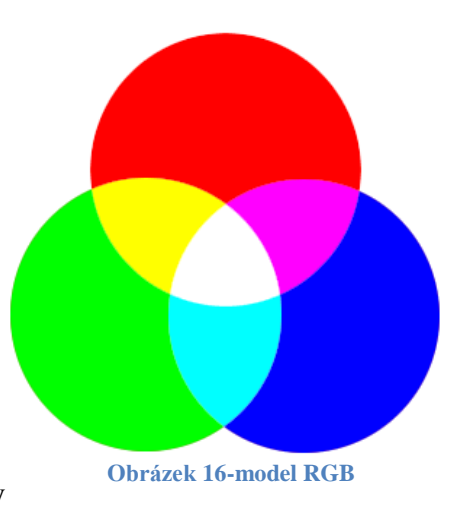

citlivé právě na tyto tři barvy a dokáže rozlišit širokou škálu jejich intenzit. Na základě jejich míchání si pak mozek dokáže složit celkový různobarevný obraz.

RGB model je součtový a je možné ho vyjádřit pomocí jednotkové krychle. Každý vrchol této krychle obsahuje kombinaci 3 bytů, kde každý z nich vyjadřuje intenzitu jedné ze třech základních barev RGB v intervalu <0;1> a tím i jeden ze základních referenčních odstínů. V počátku krychle leží černá s hodnotami (0,0,0) a v protilehlém rohu naopak bílá s hodnotami (1,1,1). Při pohledu na jednotkovou krychli lze říct, že v protilehlých vrcholech leží vzájemně komplementární barvy, které po sečtení jejich trojic bytů vyjadřují bílou barvu.

Barevné odstíny vznikají skládáním barev o různých intenzitách. Intenzity jednotlivých barev se v grafice dělí na 256 úrovní (0-255). Číslo 256 není náhodné. Lze ho vyjádřit následovně: 1 byte=8 bitů. Když umocníme počet možných stavů, které jsou v binárním kódu 2 (0,1), počtem bitů ve slově, získáme tím počet možných kombinací jedniček a nul a tím pádem i počet možných intenzit barvy.

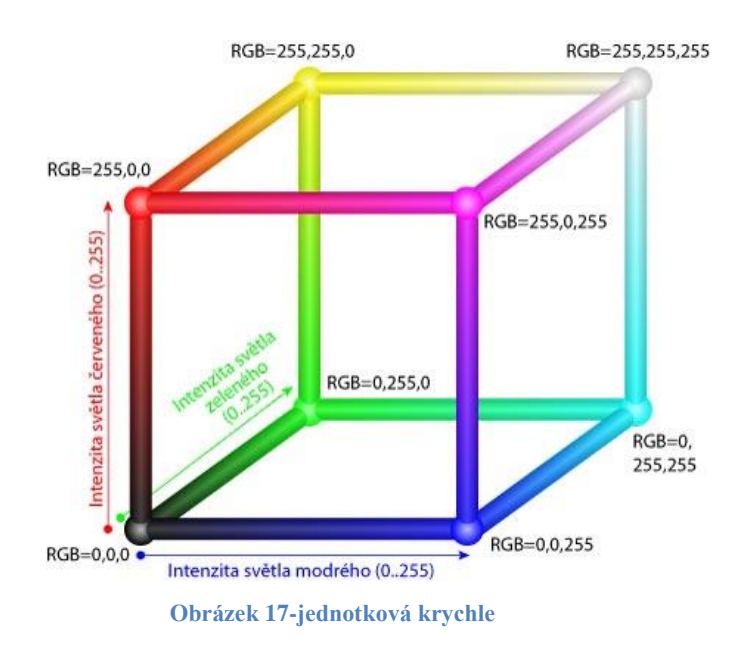

<span id="page-34-0"></span>Libovolnou barvu je možno určit pomocí 24 bitů (3 základní odstíny po 8 bitech). Takto určené barvy se označují jako true colors. V rámci true colors je možno zobrazit až 256 na 3 barev, což ve výsledku dává 16 777 216 barevných odstínů.

Alternativou k modelu RGB je model RGBA, který obsahuje navíc oproti RGB takzvaný Alfa kanál. Oproti klasickému RGB zde nese barva informaci o průhlednosti, jejíž hodnota se ukládá do jednoho bytu a udává poměr smíšení barvy s pozadím. Při úplné neprůhlednosti nabývá A hodnoty 1, naopak průhledná (transparentní) barva má hodnotu kanálu nastavenu na 0. Barevný prostor RGBA používají některé rastrové formáty,například PNG. [5,6]

## 6 **Tvorba Fontu**

<span id="page-35-0"></span>V reálném světě písmo nemusí mít vždy jen funkci ve smyslu sdělení psané informace. Může mít i například reprezentativní funkci v rámci firemní prezentace. V takovém případě musejí mít znaky specifickou vypovídající schopnost, aby reprezentace dosahovala požadované efektivity. Naprostý nesmysl by byl požít některý z fontů základní sady každého domácího počítače, protože s těmi je možné se setkat dnes a denně a snaha o jednoznačnou prezentaci by přišel vniveč. Někdo by mohl namítat, že některé velké firmy, jako například SONY, používají obyčejný a běžně používaný typ písma, ale u těchto gigantů není třeba nikomu nic dokazovat ani ukazovat. Jsou zažité a staví spíše na svém jménu a postavení.

Výše zmíněný důvod evokuje nutnost přezkoumání požadavků na písmo. Požadavky mohou být kladeny například na doplnění malby či loga, písmo může být také samo o sobě použito jako logo nebo jej firma může využívat pro kompletní prezentaci na letácích, poukazech, webových stránkách, vizitkách apod. Od těchto kritérií se pak odvíjí konkrétní druh a typ písma.

#### <span id="page-35-1"></span>**6.1 Výběr typu písma**

V rámci diplomové práce bude navržen font, který bude použit ke kompletní vizuální reprezentaci vybrané, prozatím fiktivní, firmy. Při kompletní prezentaci je nutné brát na zřetel, že písmo bude použito v tištěných materiálech obsahujících větší objem textu a tomu je důležité přizpůsobit čitelnost jednotlivých znaků. Dále by měl návrh splňovat příslušnost k danému druhu podle zaměření firmy. Je nesmysl vytvářet například scriptové písmo pro účel prezentace firmy zabývající se technickými věcmi. To k sobě prostě nepasuje. Výsledný vzhled fontu samozřejmě ovlivňuje také subjektivní pohled tvůrce, který svým vlastním vkusem a pohledem na věc určuje, s přihlédnutím na ostatní mantinely, podobu znaků.

Fiktivní firma DrumSOUND records (dále jen firma DrumSOUND records), pro kterou bude písmo navrhováno, se pohybuje na trhu elektronické hudby. Má v plánu vybudovat svou pozici na trhu prodeje komponent potřebných k mixování a produkce hudby, trhu prodeje tracků (skladeb) a samplů (zvuků) a mimo prodej by své výdělky chtěla investovat do hledání a zastupování mladých talentovaných Djů. Mimo tyto záměry chce také fungovat jako informační kanál mezi posluchači a pořadateli různých kulturních akcí tohoto typu prostřednictvím webového portálu, který bude zahrnovat elektronický obchod obsahující položky výše zmiňovaného prodeje.

Aby písmo jistým způsobem korespondovalo se zaměřením firmy, je důležité volit písmo techničtějšího druhu. Vzhledem ke kompletní prezentaci musí být navrženo tak, aby v objemnější sazbě nesplývalo a bylo dobře čitelné. Subjektivní pohled tvůrce směřuje vzhled písma k širšímu průřezu znaku, který nebude obsahovat serify ani rozšířené stínování přechodu hlavního tahu k vedlejšímu. Spíše se ubírá směrem rovných rovnoběžných linií s useknutými u běžných písem zakulacenými částmi. Dále bude kladen důraz na nedokončení respektive neuzavření tahu písmene, přičemž bude snaha dodržet v písmenné osnově (v kostře znaku) kresbu jedním tahem. U některých znaků je tento princip stížen a proto zde bude použito dvou linií tvořících znak s tím, že každá z nich bude kreslena jedním tahem.

Tímto byla zvolena hrubá představa o vzhledu písma, Nyní je nutné zvolit softwarový nástroj pro jeho kreslení. V dnešní době existuje nepřeberné množství aplikací, které jsou přímo určeny pro účel tvorby speciálního písma. Mimo ty je zde ale možnost kresby jednotlivých znaků v některém z grafických editorů, které stejně jako výše zmíněný software umožňují export této kresby v podobě znaku počítačového písma. Ačkoli by bylo vhodnější požít specializovaný software, pro řešenou problematiku dostatečně poslouží grafický editor. Konkrétní název použitého programu je CorelDRAW, který byl vybrán na základě bohatých zkušeností tvůrce s touto aplikací.

Poslední věc, která zbývá promyslet je formát exportovaného písma. Program umí znaky vytvořit respektive exportovat do formátu True Type nebo Type 1. Volba mezi těmito formáty závisí na zkušenostech, znalostech a datově objemové náročnosti návrháře. Type 1 si při exportu ukládá dva soubory. Jsou jimi soubory PFM (PostScript Font Metrics), který slouží k tomu, aby bylo možné písmo zobrazit na PC a PFB (PostScript Font Binary), který je nositelem vektorové informace a nelze bez něj písmo

tisknout. Nesprávné uložení nebo umístění souborů do jiných složek způsobuje nepoužitelnost souboru PFB. Tento důvod podněcuje tvůrce k použití druhé možnosti, tedy formátu True Type. Písma True Type mají vyjímečně hladké tahy, cože je způsobeno použitím většího počtu uzlů v na obrysových křivkách. Tato výhoda se ovšem stává nevýhodou. Počet uzlů odpovídá počtu bitů, to znamená, že čím více uzlů je použito na zaoblení, tím větší kousek z datového prostoru znak ukousne. Na první pohled se může zdát pár bitů navíc jako maličkost, ale vzhledem k rozsahu minimálně několik desítek až stovek znaků v jedné sadě, je při počtu nainstalovaných písem datová velikost písma důležitou proměnnou. V tomto ohledu je vhodnější Type 1, který dokáže snížit velikost True Typu na polovinu. Mimo tyto rozhodovací kritéria je důležité přihlížet také na druh sady znaků, která bude kreslena. Při použití písma Type 1 se vyskytl problém s exportem rozšířené latinky, tedy znaků s akcenty nebo-li diakritikou. Z důvodů použití písma v rámci české republiky je důležité, aby sada obsahovala všechny znaky české abecedy. Díky tomu je jasně rozhodnuto, že pro návrh fontu bude použito písmo typu True Type.

Následující kapitoly mohou posloužit čtenáři nejen jako náhled do zákulisí tvorby písma pro firmu DrumSOUND records, ale i jako mustr pro tvorbu svého vlastního unikátního fontu.

#### <span id="page-37-0"></span>**6.2 Šablona písma**

V první fázi tvorby je důležité vytvořit šablonu, která bude víceméně tvořit možnosti a omezení kreseb jednotlivých znaků. Její nastavení je stěžejní pro jednolitost a podobnost znaků vytvořené sady. Její nerespektování způsobí odlišnost a písmo bude prakticky nepoužitelné.

Podle digitální typografické konvence se znaky kreslí do jednotkové mřížky o velikosti 1000 x 1000. Jednotky ve skutečnosti nemají žádné značení a proto je zde jistá míra volnosti výběru. V každém případě je doporučováno použití jednotky velikosti "bod", který se při tvorbě osvědčil. Při této velikosti pracovní plochy znaky nevyplní celou výšku stránky, ale naopak mohou sahat pod pracovní prostor. Tento jev

je možné pozorovat například u písmen p,q,y apod. Co se týče šířky, tak ta je zpravidla přetažena díky šířce písmene "W". Jakmile je nastavena velikost stránky, přichází na řadu umístění vodících linek, které budou tvořit proporcionální rozměry znaků. V momentě zanesení vodících linek je možné naplno odstartovat tvorbu.

#### <span id="page-38-0"></span>**6.2.1 Postup tvorby univerzální šablony**

V postupu budou používány a zmiňovány základní znalosti v rámci aplikace CorelDRAW, které jsou nezbytné nutné pro tvorbu. Jelikož se práce nezaměřuje na popis těchto znalostí, je nutné si v případě neporozumění najít dostupnou literaturu a nastudovat teorii.[1]

> 1) Otevřete si nové okno a poklepejte na ohraničení stránky. Objeví karta s nastavením vlastností velikosti stránky.

> 2) V rolovacím menu "jednotky" zvolte jednotu "body" a do kolonek s rozměry šířky a výšky zadejte hodnotu 1000.

> 3) Protože je nutné, aby se tyto vlastnosti vztahovaly na všechny stránky Corelovského souboru, musí být odznačeno zaškrtávací políčko "použít velikost pouze pro aktuální stránku".

> 4) Z praktického důvodu je dobré si takto nadefinovanou stránku uložit pro případ budoucího použití. Pro uložení předlohy stačí jen kliknout na tlačítko "uložit velikost stránky" a do okna, které se objeví, vepsat název, který si budete pamatovat, jako např. "šablona fontu". V případě potřeby se k ní můžete dopracovat přes rozevírací panel typ či formát papíru umístěného na panelu vlastností.

> > 35

Nyní je předloha hotová a stačí si jen určit velikost verzálek, minusek a ostatních znaků.

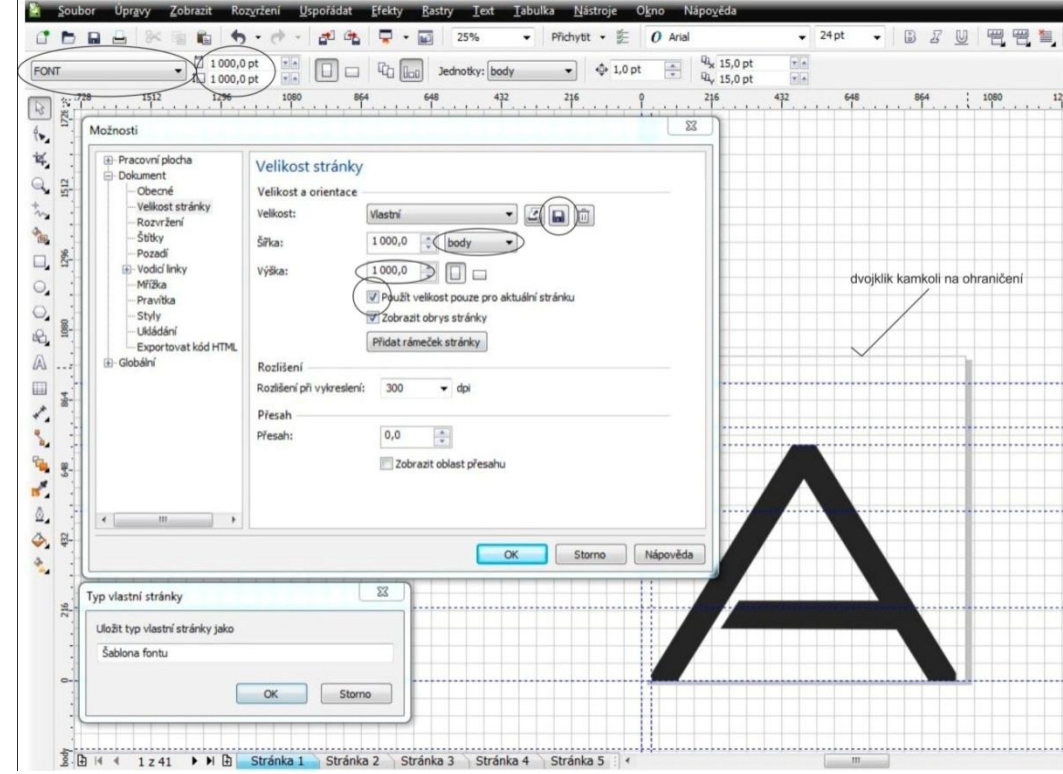

**Obrázek 18-nastavení základní šablony**

## <span id="page-39-1"></span><span id="page-39-0"></span>**6.2.2 Šablona verzálek**

Další fáze návrhu se úzce vztahuje k výše zmiňovanému výběru výsledného tvaru znaku. Ideální postup je takový, že si tvůrce vybere font, který by svými vlastnostmi odpovídal jeho představě a ten usadí na stránku. Pro usazení do šablony se používá velké písmeno A, které se musí dotýkat levého spodního rohu stránky a mít velikost znaku nastavenou na hodnotu 1000 bodů. Jakmile je písmeno usazeno na správné místo, umístí se k jeho spodnímu a levému účaří a k horní dotažnici vodící linky, kterým se bude přizpůsobovat velikost kresleného znaku. Při tvorbě šablony je důležité nezapomenout na dvě věci. Jednou z nich je akcentová dotažnice, které se budou dotýkat znaky diakritiky a druhou přidání vodící linky kousek od levého účaří, které sehraje svoji roli při exportu znaku. V případě opomenutí této zdánlivé maličkosti dochází k při použití fontu k nesymetrickým rozpalům mezi znaky a text pak působí neuspořádaně.

K písmu BOUKAN bude jako předloha použito písmo Square 721 ext, protože svými vlastnostmi odpovídá jak představě autora, tak i ostatním kritériím volby. Nyní je tedy nuné označit usazené písmenko A a zvolit font Square 721 ext. Jakmile je zvoleno písmo a znak umístěn do rohu šablony, je nutné odstranit barvu výplně písmene a ponechat viditelnou jen jeho obrysovou křivku.

 Nyní je nutné jistým způsobem předlohu v podobě písmene a vodících linek uzamknout, aby nějakým nedopatřením nedošlo k jejich vychýlení oproti původnímu nastavení. Postup je následující.

> 1) Klepněte na nabídku nástroje, kde vyberete možnost "správce objektů". Zobrazí se okno, které ukazuje stránku předlohy, obsah jednotlivých stránek a všechny jejich vrstvy.

> 2) Nyní je nutné přesunout přetažením řetězcový text ze stránky 1 do stránky předlohy. Tím dosáhnete, že vzorový znak bude na stejné úrovni jako vodící linky.

> 3) Posledním krokem je volba odepření možnosti úpravy stránky předlohy. To provedete kliknutím na symbol obyčejné tužky u příslušné stránky.

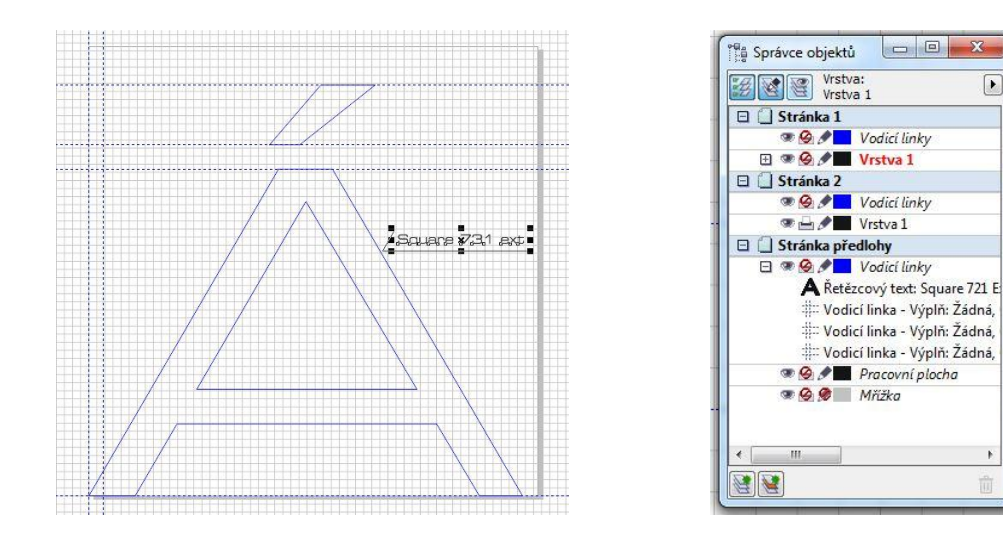

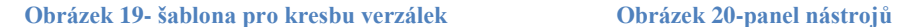

Předloha pro velká písmena je kompletně hotová, takže je možné pokračovat vytvořením šablony pro malá písmena.

#### <span id="page-41-0"></span>**6.2.3 Šablona minusek**

Tvorba šablony minusek vychází z šablony pro velká písmena. Stačí jen pozměnit původní znak A usazený v rohu kreslící plochy na písmeno malé a. Vzhledem k tomu, že byla v původním kroku předloha uzamčena, je nutné jí nejdříve odemknout, respektive povolit její úpravy. Toho lze docílit kliknutím na symbol tužky ve vrstvě "stránka předlohy". Po učinění tohoto kroku je možné měnit, mazat či posouvat jednotlivé objekty v rámci této stránky.

V první fázi je nutné provést změnu vysazeného písmene, podle kterého pak budou umístěny vodící linky. Změna se provede dvojklikem na znak, který aktivuje nástroj řetězcoví text. S řetězcovým textem v programu Corel je téměř stejná jako v každém jiném textovém editoru, takže pro jeho změnu písmene tedy stačí pouze onačit text tahem myši a pak jej kliknutím do klávesnice přepsat. Písmeno je tedy přepsáno a je možné přejít k úpravě vodících linek. Linky spodního a levého účaří a spolu s nimi linka horní dotažnice zůstávají na svých místech. Horní dotažnice bude u malých písmen sloužit jako vrchol pro písmena s prodlouženým hlavním tahem. Těmito písmeny jsou například b,d,k apod. Oproti původním linkám tedy mění pozice linky akcentových dotažnic a linka tvořící základní rozpal mezi znaky. Jakmile jsou linky přemístěny, je potřeba do této šablony přidat ještě několik dalších vodících linek. Jsou jimi linky střední výšky písma, jejíž pozici určuje vrchol písmene a a dolní dotažnice, která bude sloužit jako mantinel pro protažení hlavního tahu písmene pod účaří písma. S tímto "podtahem" je možné počítat u písmen p,q,j apod.

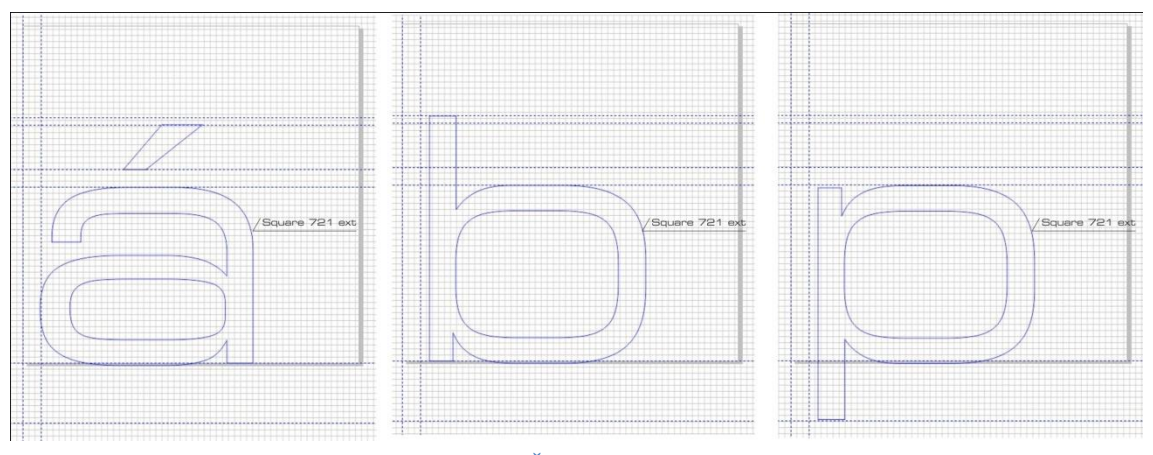

**Obrázek 21-Šablona pro minusky**

# <span id="page-42-0"></span>**6.2.4 Šablona číslic**

Při tvorbě šablony pro základní řadu číslic bude použita jako základ šablona pro tvorbu malých písmen. Rozdíl mezi předlohami je v tom, že ubudou vodící linky pro akcentové dotažnice a linka pro spodní dotažnici, která je v případě plánovaných návrhů znaků bezpředmětná. Nechť jsou vymazány nepotřebné linky. Na předloze pak zůstávají linky pro spodní a levé účaří, linka pro horní dotažnici, která bude určující pro vrcholy znaků a linka pro určení rozpalu mezi písmeny. V rešeršní části byla zmínka o dvou typech číselných znaků. Tvořené písmo BOUKAN bude ctít většinu fontů a proto bude vytvořena klasická řada verzálkových čísel 0-9.

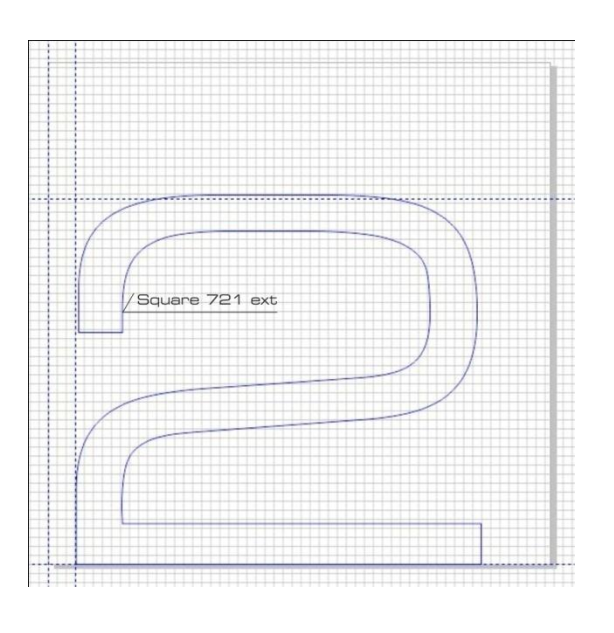

**Obrázek 22-šablona číslic**

<span id="page-43-1"></span>V šabloně není záměrně použito číslo 1 pro umístění vodících linek, protože má jisté specifické vlastnosti, které se různí od ostatních čísel.

# <span id="page-43-0"></span>**6.2.5 Šablona znaků**

Šablona pro znaky by správně měla obsahovat velké množství vodících linek, jelikož je zde veliká variabilita umístění jednotlivých znaků. Vzhledem k této náročnosti jsou v šabloně umístěny pouze ty nejdůležitější linky. Důležitými vodícími linkami v rámci šablony znaků jsou linky pro horní dotažnici, levé a spodní účaří, linka pro rozpal mezi písmeny a dvě nově přidané. Jednu z nových linek tvoří levá hrana tečky a druhou pak spodní obrys tzv. zavináče.

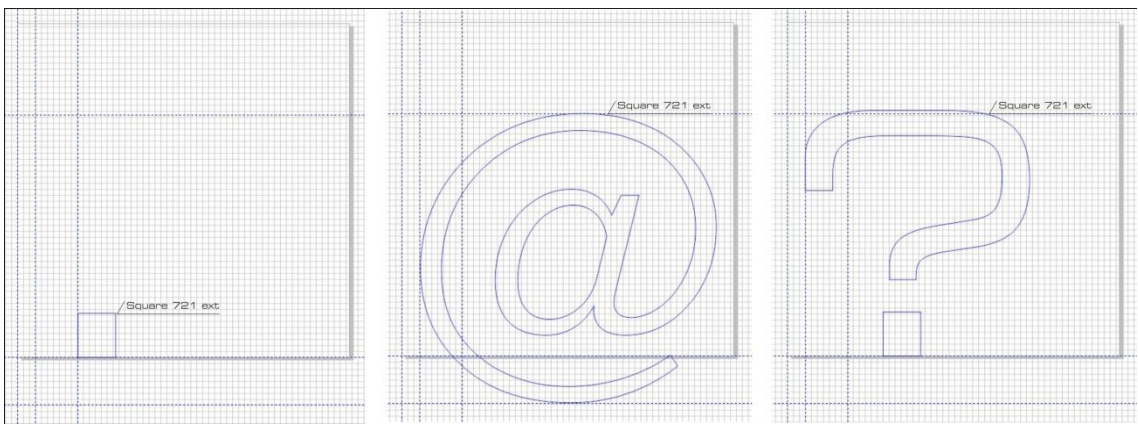

**Obrázek 23-šablona znaků**

Šablona znaků neobsahuje úplně všechny povinné znaky, jelikož není předpoklad jejich využití. Tento fakt vychází ze zkušenosti autora a z faktu, že neexistuje záměr jejich využití v propagačních materiálech, ve kterých bude písmo BOUKAN použito.

#### <span id="page-44-0"></span>**6.3 Kresba středové čáry znaku**

Jakmile jsou hotové potřebné šablony, je možné se uchýlit k samotné kresbě znaků. Vše začíná u kresby středové čáry znaku. Středová čára znaku tvoří základ, ze kterého vychází výsledná podoba znaku. Je to vlastně takový mezistupeň mezi předlohou a vytvořeným písmenem.

Existuje více způsobů, jak se dobrat k výsledku a záleží na návrháři, jaký z nich mu nejvíce vyhovuje. Jedna z možností je nakreslit znak ručně na papír a obrázek pak naskenovat. Jakmile je obrázek naimportován do programu Corel, stačí jen zvolit nástroj powerTrace a z bitmapového obrázku se stane vektorový, tedy použitelný pro tvorbu písma. Další možnost je ruční kreslení každého znaku. Tento způsob není příliš používaný, protože dochází k nesrovnalostem mezi jednotlivými znaky. Nicméně oproti první variantě zde odpadá práce se skenováním a trasováním. Poslední možností je pak kresba středové čáry pomocí křivek, které jsou následně upraveny pomocí vlastností

obrysu. Třetí zmiňovaná varianta je nejpoužívanější a pro účel diplomové práce nejideálnější, takže bude použita při kresbě znaků písma BOUKAN.

K nakreslení středové čáry je možné použít běžné nástroje pro kreslení čar, jako jsou ruční režim, béziérův režim, pero, malířské techniky apod. Poslední zmiňovaný nástroj je velice zajímavý při tvorbě několika málo znaků do loga, ale nikoli pro tvorbu písma, které bude použito v rozsáhlejších publikacích. Vzhledem k nároku na rovné linie bohatě postačí nástroj kreslení ručním režimem. Následující postup popisuje kresbu středové čáry a její přeměny na exportovatelné písmeno.

1) Najděte si střed hlavního tahu, ze kterého veďte linku rovnoběžně s obrysem předlohy. Linka musí procházet všemi tahy znaku. V kritériích kresby písma bylo stanoveno, že je kladen důraz na kostru kreslenou jedním tahem a tomu je nutné kresbu přizpůsobit.

2) Jakmile je středová čára hotova, přichází na řadu její úprava. Aby font BOUKAN odpovídal svou tloušťkou fontu předlohy, musí být linie kostry nasíleny úpravou vlastnosti jejího obrysu. Do menu s možnostmi nastavení vlastností se při výběru upravovaného objektu lze jednoduše dostat stiskem klávesy F12. Zde je pak možné zvolit sílu obrysu 30mm u verzálek, znaků a čísel a 25mm u minusek. Hodnoty jsou individuální a záleží na úsudku a vkusu autora, zda se bude síla řezu návrhu shodovat s předlohou, či zda bude silnější nebo slabší. Zde je záměr shody tloušťky řezu s předlouhou. V nastavení vlastností obrysu je nutné ještě zaškrtnout zakončení obrysu současně s křivkou a zvolit možnost useknutí ostrých rohů obrysu.

3) Nyní už má znak určitou podobu, ale ještě není připraven k exportu. Program Corel umí exportovat jako znaky pouze uzavřené objekty, kterými určitě nasílené křivky nejsou. Uzavřený objekt lze vytvořit z obrysu křivky tak, že je použit nástroj "převést obrys na objekt". Při aplikaci toho nástroje je docíleno toho, že zanikne původní kostra znaku a uzly definující

42

daný objekt se rozprostřou po obrysové křivce. Každopádně je vhodné si před transformací na uzavřený objekt kostru zkopírovat, aby bylo možné jí při chybné úpravě opakovaně použít.

4) V současném stavu je znak v surovém stavu, takže je potřeba provést ještě několik málo úprav, aby bylo dosaženo požadovaného vzhledu písmene. K tomuto účelu slouží nástroje tvarování, transformace a deformace a možnosti úprav vlastností uzlů. Zde je nutné, stejně jako v případě kreslení kostry znaku, se držet zásad a požadavků na písmo. BOUKAN font se snaží eliminovat ostré úhly hran, takže je důležité se tomu snažit kresbu přizpůsobit ve všech případech, kdy je to jen možné.

5) Jakmile jsou úpravy u konce, je znak připraven k exportu do True Type písma. Pozor však při exportu znaků s diakritikou či více oddělenými tahy. V případě necelistvosti kresby je nutné je sjednotit, aby je program Corel chápal jako jeden objekt. Lze k tomu dojít jednoduše použitím nástroje sloučit, nikoli však seskupit!

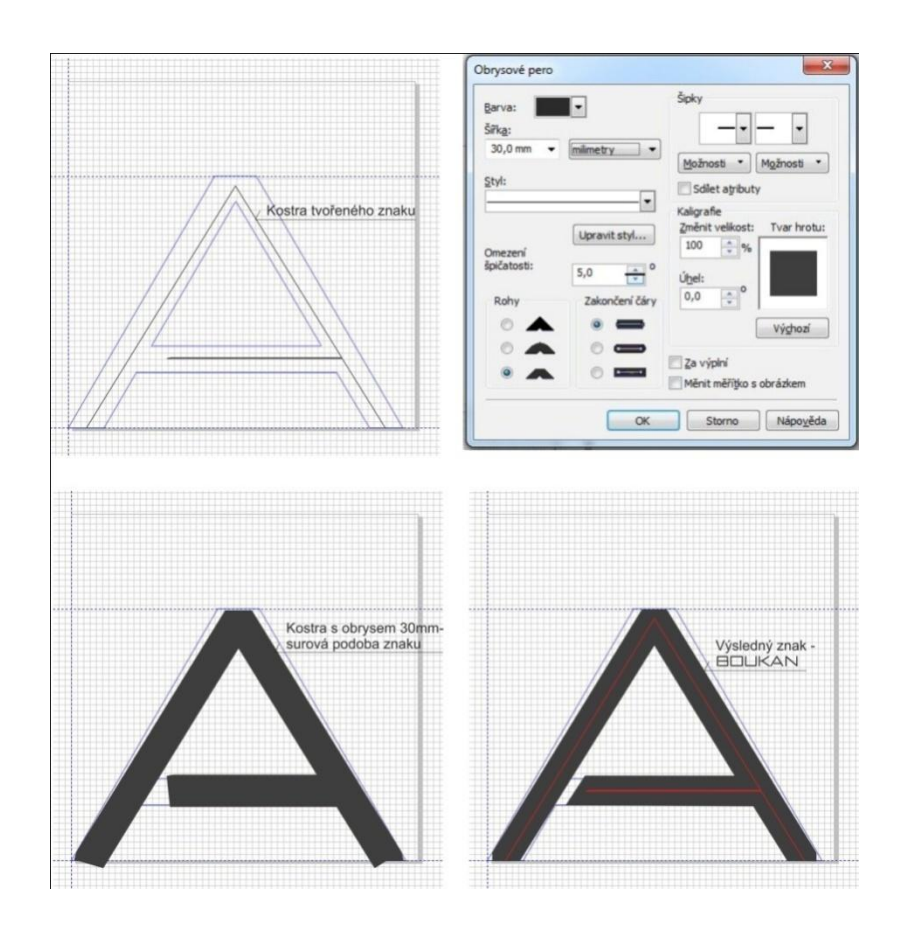

**Obrázek 24-postup kresby znaku z kostry znaku**

<span id="page-47-0"></span>Stejný postup kresby písmen a znaků se používá u všech prvků tvořené sady znaků. Font BOUKAN obsahuje všechna písmena malé a velké abecedy včetně českých diakritických znamének, dále čísla a v neposlední řadě znaky.

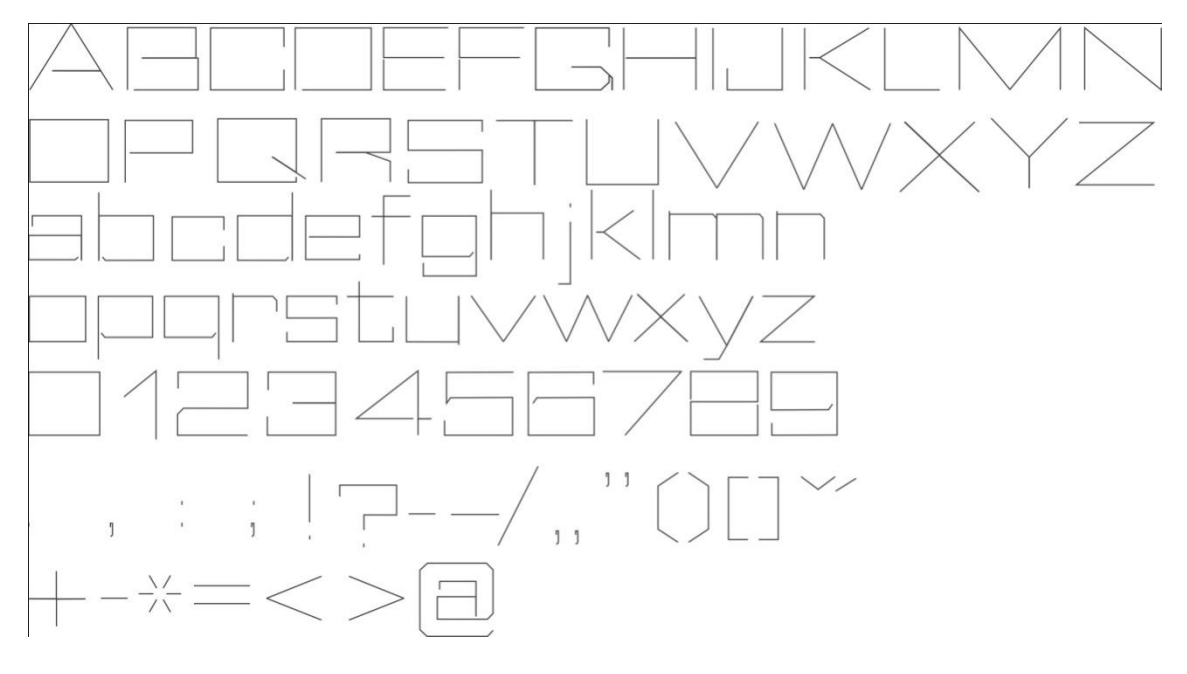

**Obrázek 26-kompletní šablona koster znaků**

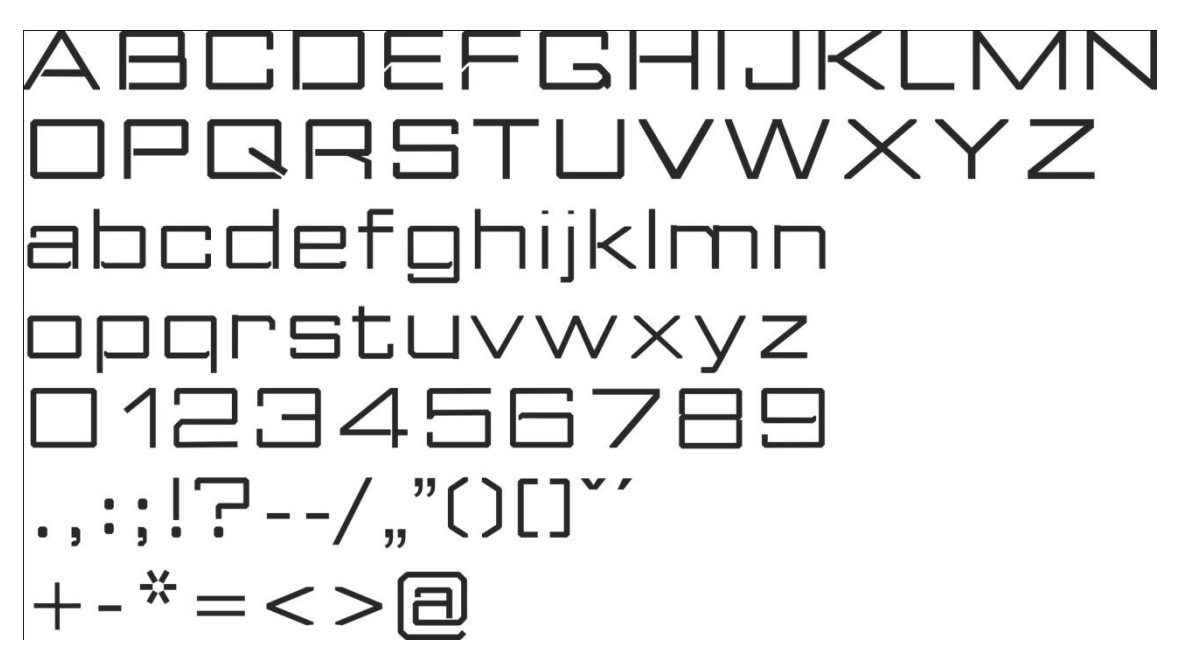

**Obrázek 25-kompletní sada znaků fontu BOUKAN**

#### <span id="page-49-0"></span>**6.4 Zvláštnosti a specifické vlastnosti písma**

Písmo se stává unikátní tím, že obsahuje prvky nebo kombinaci prvků, kterou žádný jiný font nedisponuje. V případě písma BOUKAN je to použití rovných nezaoblených linií s useknutými ostrými hranami. Dále se dá volit jako určující prvek čtvercový řez znaků, kdy v momentě kresby kostry čtverce byl tah tvořen linkou nebo linkami kreslenými jedním tahem. Tyto linky zpravidla nebyly dotaženy, čímž byla vytvořena mezera mezi koncem tahu písmene a jeho hlavním tahem. Následující obrázky popisují výše zmíněné vlastnosti znaků s příspěvkem anomálií u vybraných znaků.

Obrázek č. 27 je klasický příklad základních vlastností. V modrém místě je znak zdánlivě veden po jedné lince tam a zpět. Ve skutečnosti je zde sice jedna linka, ale každý z tahů směrem k i od hlavního tahu je veden po jiné stopě, přičemž každá ze stop je od sebe vzdálená jen několik desetin milimetru. To je víceméně důkaz o kreslení kostry jedním tahem. Zeleně zakroužkovaná oblast pak poukazuje na nedokončování vedených tahů a vytvoření mezery.

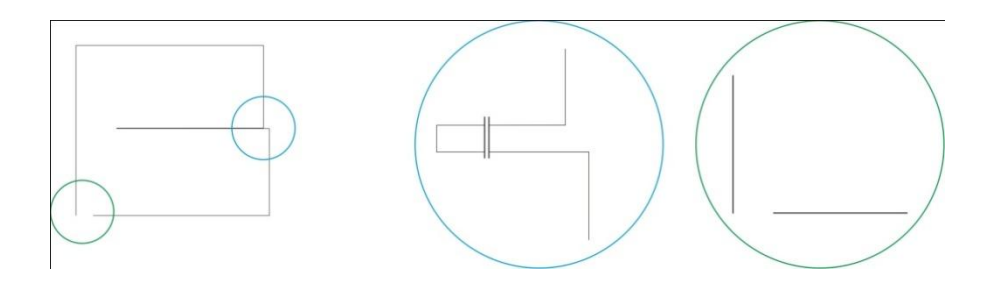

**Obrázek 27-základní vlastnosti**

<span id="page-49-1"></span>Obrázek č. 28 poukazuje na rozšířené vlastnosti některých znaků, u kterých byla dodržena hlavní zásada a to vedení kresby jedním tahem. Nicméně celistvý tvar znaku je vykreslen trošku jiným způsobem než u předchozího obrázku. Zde bylo použito dvou

linek, nikoli pouze jedné. Písmena by se určitě dala nakreslit jednou linkou, ale vzhledem k přihlédnutí na názor tvůrce a porovnání obou možností, byla tato variant ohodnocena jako vice vyhovující a právě proto použita do výsledné sady.

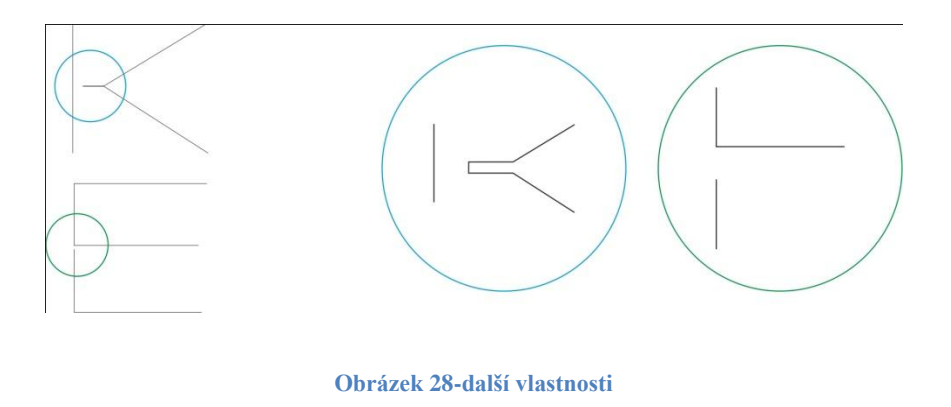

<span id="page-50-0"></span>Obrázek č. 29 je ukázkou dalších specifických tahů písma BOUKAN. Jak bylo uvedeno u předchozího příkladu, v některých případech se dá použít k vykreslení znaku dvou linek namísto jedné. Znaky G a Q se k tomu přímo vybízejí. Nicméně při porovnání jedno a dvou linkových variant se jevila jako vzhlednější první zmiňovaná.

<span id="page-50-1"></span>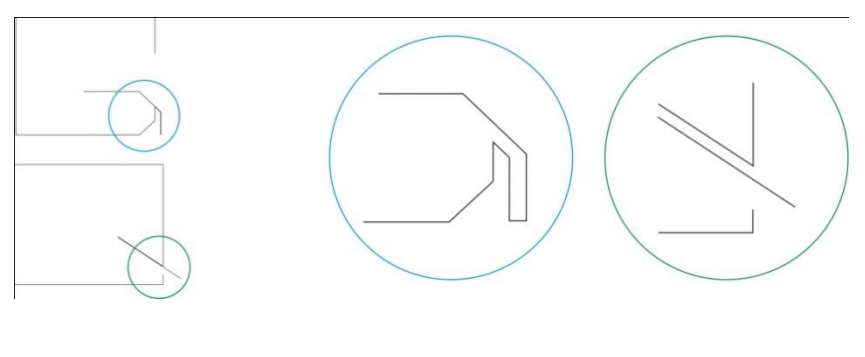

**Obrázek 29-anomálie**

# <span id="page-51-0"></span>7 **Grafické návrhy propagačních materiálů**

V úvodních slovech předchozí kapitoly byla rozebírána fiktivní firma DrumSOUND records, pro kterou bude za účelem kompletní prezentace vytvořen font BOUKAN. Z toho důvodu je důležité připomenout hlavní body jejího firemního podnikatelského záměru, na který se váže použití fontu. Firma by se ráda uchytila na trhu elektronické hudby. Na základě tohoto stěžejního záměru firma musí vytvořit logo, které na první pohled zákazníka usměrní do oblasti její působnosti. Vhodné by bylo použít nějaký specifický znak pro danou oblast. Dále by si chtěla vybudovat svou pozici na trhu prodeje a poskytování služeb v rámci výbavy jak profi, tak amatérských Dj's. V takovém případě je vhodné při dnešní míře využívání internetu navrhnout web, který bude obsahovat modul s elektronickým obchodem. Aby firma nalákala zákazníky, je vhodné vytvořit návrh určité věrnostní karty, slevového kuponu či dárkového poukazu pro odběr prodávaného zboží v určité hodnotě. Webové stránky by mimo prodeje a vlastní propagace měly usnadnit i vyhledávání mladých talentů, což je další ze záměrů firmy DrumSOUND records a mohou posloužit také jako informační kanál mezi vyznavači drum and bassové hudby, interprety a pořadateli kulturních akcí tohoto typu. Aby o sobě firma dala vědět veřejnosti, je možné ke svému zviditelnění použít postery nebo flayery. Tento fakt evokuje požadavekch na vytvoření mustru plakátu či letáku, ve kterém budou následně editována data a místa konání různých akcí, kterých se firma zúčastní. Aby byl výčet propagačních materiálů zhruba kompletní, je potřeba zmínit také potřebu grafického návrhu tzv. Bussines kartiček nebo-li vizitek pro zástupce dané firmy a razítko pro označování odchozích i příchozích faktur či pokladních dokladů. Výčet výše zmíněných propagačních materiálů tvoří základ pro grafickou prezentaci firmy.

Důležité je zmínit, že tiskařské návrhy obsahují namísto klasických ořezových značek červenou linku, která přímo určuje rozměr daného návrhu respektive plánovaný řez po tisku materiálu.

#### <span id="page-52-0"></span>**7.1 Paleta použitých barev**

Paleta použitých barev bude reprezentovat firmu. Právě z toho důvodu je vhodné volit takové barvy, které svými odstíny nebudou nijak popírat příslušnost k danému oboru podnikání. V rámci firmy Drum SOUND records byly zvoleny černá a bílá, dále odstíny šedé a brčálově zelená. Zmíněné barvy nemusí být použity najendou v jednom návrhu, ale mohou se doplňovat v závislosti na typu a použítí konkrétního návrhu. Na následujícím obrázku je možné vidět tyto barvy.

# paleta použitých barev

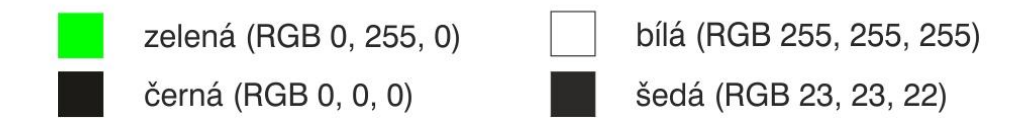

**Obrázek 30-paleta použitých barev**

#### <span id="page-52-1"></span>**7.2 Návrh loga**

Logo je motiv, který vizuálně reprezentuje firmu a jeho ztvárnění by mělo mít jistou vypovídající schopnost nebo příslušnost k zaměření firmy. Při Tvorbě loga je tedy nutné brát v potaz obor zaměření podniku a nalézt schodu mezi designem, praktičností a efektivitou.

Společným jmenovatelem produktového portfolia firmy je hudba. Právě proto myšlenkové pochody během tvorby se v první fázi zaměří na základní motivy elektronické hudby. Jako ideální znak v kombinaci s vytvořeným fontem se jeví zvuková stopa se středovou linkou. Ta na první pohled naznačí, že se opravdu jedná o podnik se zaměřením na hudbu a záležitosti s ní spojené.

#### <span id="page-53-0"></span>**7.2.1 Logotyp**

Logotyp je strohý návrh kreslený ve dvou barvách a to černé a bílé. Logo vyjadřuje svojí příslušnost k zaměření zvukovou křivkou a její středovou linkou. V černé barvě je vykreslena výplň stopy a část středové linky vycházející z pravé a levé strany zabarvené plochy. Bíle je pak zabarven text obsahující název firmy a část středové linky procházející skrz plochu zvukové stopy.

Zvuková stopa byla vytvořena na základě bitmapového obrázku, který byl pořízen jako výstřižek z multimediální aplikace v průběhu přehrávání drum and bassové skladby. Výstřižek byl naimportován do aplikace Corel a následně přetrasován nástrojem powerTrace. Přetrasováním se z bitmapového obrázku stal objekt popsaný pomocí křivek a jejich výplní, tedy křivkový obrázek.

Na střed zvukové stopy byla usazena linka protažená až za pravý a levý okraj její plochy. Viditelnost linky je vytvořena inverzí barev. Na přechodech mezi černou a bílou je na křivce vytvořen uzel, který poslouží k účelu rozdělení křivky na několik částí. Vzniklým třem segmentům je pak nadefinována jiná barva obrysu.

Název je složen ze dvou řetězcových textů, přičemž každý z nich tvoří jeden z řádků. Hlavní část - Drum SOUND – je vysazena kombinací verzálek a minusek, přičemž výraznější slovo je tvořeno pouze verzálkami. Spodní část názvu tvoří pouze minusky s 5/3 poměrem rozměrových vlastností vůči hlavní části. Vystředěním textů a ručním nastavením rozpalu mezi znaky došlo k zarovnání obou řádků do bloku.

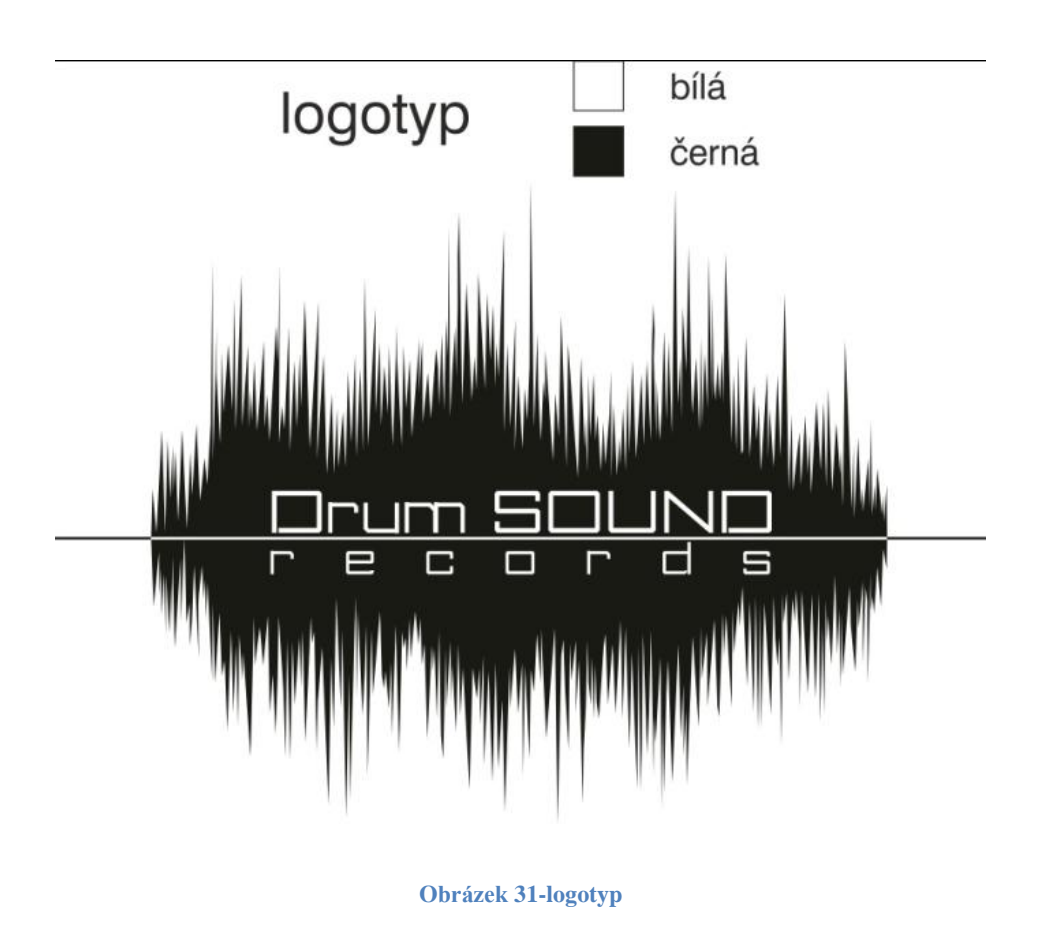

#### <span id="page-54-1"></span><span id="page-54-0"></span>**7.2.2 Varianty loga**

Vzhledem k rozmanitým možnostem současné propagace je vhodné vytvořit různé alternativy log, kdy každá z alternativ poslouží k určitému druhu propagace. Jednoduše lze loga rozdělit do dvou skupin. Jednu tvoří tištěné materiály a druhou projekce loga či reklamy na zobrazovacím zařízení. Každý z těchto principů má jiné zásady a vlastnosti, kterým je důležité přizpůsobit parametry loga. Důležitou podmínkou při tvorbě alternativ je dodržení jednoznačnosti a nepopiratelnosti příslušnosti alternativy k logotypu.

Mimo tyto dvě kritéria rozdělení návrhů log je důležité vytvořit i inverzní podobu loga,která bude aplikována například při potisku předmětů, které mají stejnou barvu jako logotyp. Vše je možné znázornit na jednoduchém příkladu, kdy firma bude chtít potisknout černé propisky svým logem. Zde by docházelo ke splynutí barev

materiálu a tisku, tudíž je nemyslitelné něco takového provádět. Zde by přišlo na řadu inverzní logo, které by výše zmíněný problém eliminovalo.

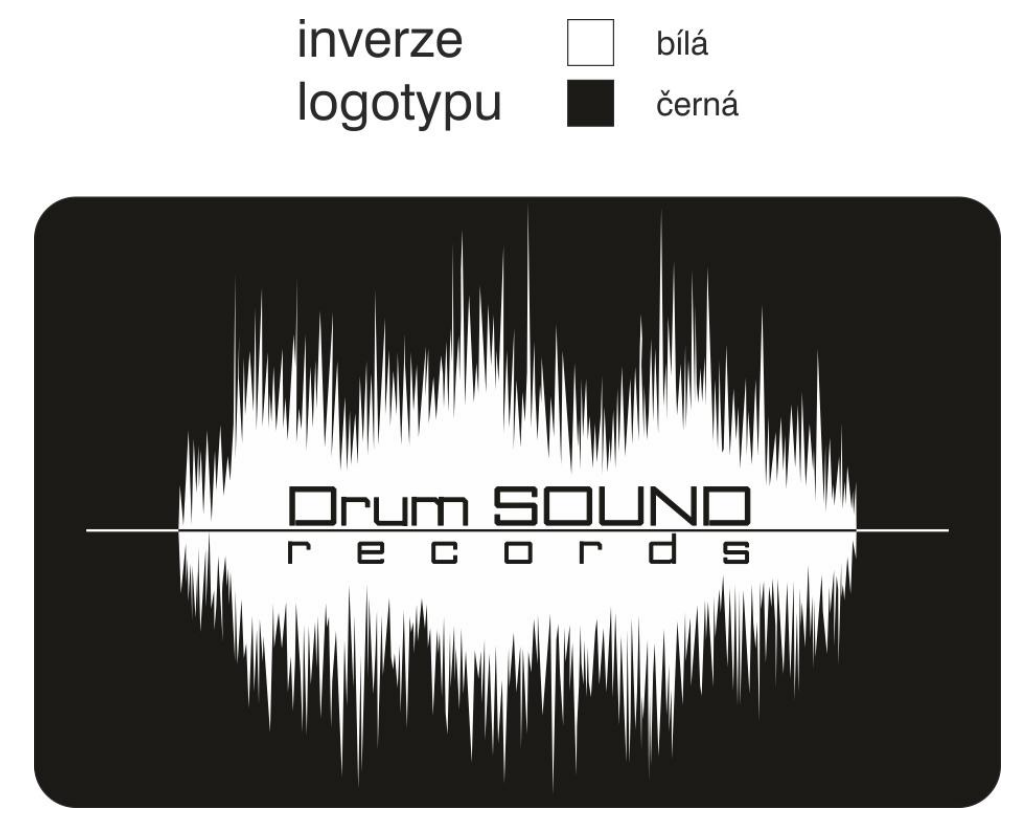

**Obrázek 32-inverzní logo**

#### 7.2.2.1 **Varianty pro zobrazovací zařízení**

Zobrazovací zařízení využívají principů zobrazování na základě barevných modelů RGB, takže je zde možné využít všech jeho výhod zmíněných v rešeršní části práce. Varianta 1a vychází z logotypu. Barva plochy zvukové stopy a krajní části její středové linky byly zabarveny do šeda. Řetězcové texty byly duplikovány, přičemž spodní vrstvu tvořil pouze bílý obrys a vrchní text se zelenou barvou výplně. Na každý z řetězcových textů horní vrstvy kreslený zelenou barvou byl následně aplikován efekt průhlednost vedený od středové linky ven. Tímto trikem je možné docílit stínování či simulace odlesku. Varianta 1b se od varianty liší jen v použití vlastnosti obrysu na zvukovou stopu. Parametry obrysu tvoří šířka rovna čtyřem milimetrům, zakulacení

tahů, a volba jedné z předvoleb čárkovaného obrysu. Obrys nabyl černé barvy, což způsobilo zajímavý přechodový kontrast a logo nepůsobí až tak křiklavě.

<span id="page-56-0"></span>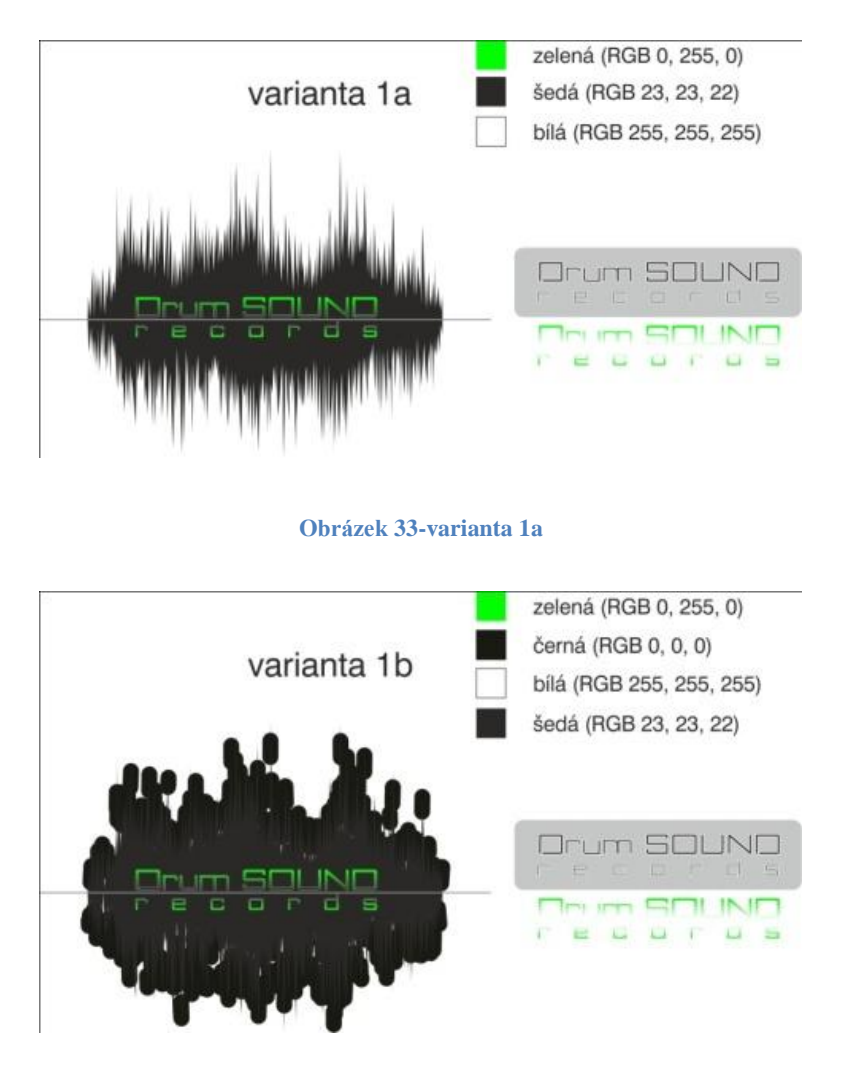

**Obrázek 34-varianta 1b**

# 7.2.2.2 **Varianty pro tisk**

<span id="page-56-1"></span>Do běžné skupiny tištěných materiálů používaných k propagaci lze zařadit například letáky, banery, vizitky aj.. V takovém případě je lepší se soustředit na základní, výrazné a dobře tisknutelné barvy. Také je vhodné se vyvarovat použití

barevných přechodů, které při klasickém digitálním tisku působí problémy. Sázka na černou a bílou určitě není žádný hřích. Jsou to dvě barvy s maximálním kontrastem. V případě varianty 3 má logo podobu černého obdélníku, na jehož středu je usazený logotyp bez středové linky. Dále má upravenou plochu stopy zbarvením do šedé a bíle zabarvený text. Nad respektive pod řetězcovým textem je zprůhledněná zvětšená kopie řádku, což vytváří zajímavý designový efekt. Mimo to se na vylepšení vzhledu podílí i přidání dekorativních prvků do plochy viz obrázek č. 33. Varianta 2 je velmi jednoduchá. Tvoří jí pouze černě zabarvený text a středová linka po celé délce. Toto logo je dobré například pro tisk na reklamní předměty, kde není k dispozici velká tisknutelná plocha nebo je možné ho využít pro sazbu razítka.

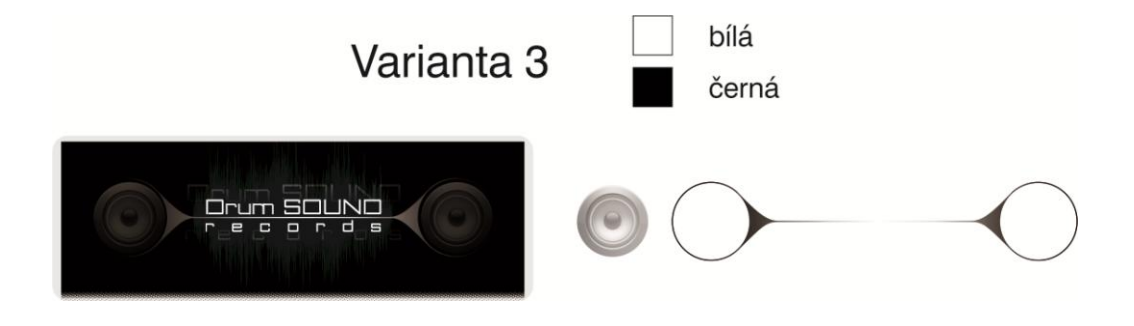

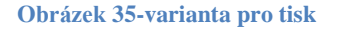

<span id="page-57-1"></span><span id="page-57-0"></span>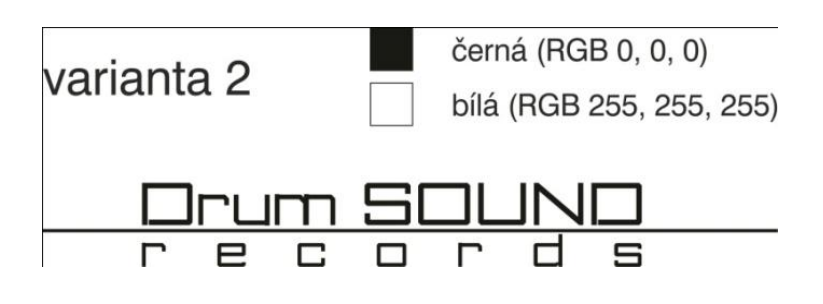

**Obrázek 36- varianta pro tisk2**

#### <span id="page-58-0"></span>**7.3 Návrh vizitky**

V současné době existují dva standardy pro rozměr vizitky. První je tzv. euroformát s rozměry 85 x 55mm a druhý tzv. standardní formát s rozměry 90 x 50mm. Vzhledem k proporcionálním vlastnostem písma a loga je lepší volit širší a nižší ze dvou variant, tedy klasický formát. K volbě klasického formátu přispívá i fakt, že v rámci české republiky je širší vizitka rozšířenější a oblíbenější.

Vizitka je rozdělena zhruba v její polovině, přičemž horní polovina má černou a spodní bílou barvu výplně. Na pomezí obou barev byl úmysl vytvořit barevný přechod, který ale z výše zmíněných důvodů není vhodný. Nicméně je možné použít efekt, který je svým způsobem jednouchý a v mnohých případech daleko vzhlednější, než klasický barevný přechod. V podstatě jde o to, že se vytvoří řada zvětšujících se objektů, které je následně nastaven určitý úhel sklonu. Nakloněná řada je pak nakopírována na šířku přechodové plochy. Nyní je nutné dát si nakopírované řady do popředí stránky a umístit je podle oka na nejefektivnější místo v okolí předělu barev. Posléze následuje vyříznutí řad do jednoho z objektů tvořících přechod a je hotovo.

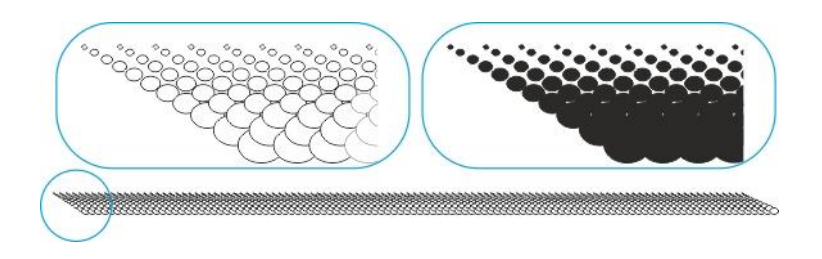

**Obrázek 37-trik s přechodem**

<span id="page-58-1"></span>Do černé hlavičky vizitky je vsazena varianta3 loga pro tisk s dekorativními prvky. V bílé části jsou osobní a kontaktní údaje zástupce firmy shora dolů v pořadí jméno a příjmení, pozice, telefonní číslo a e-mail. Mezi kontakty a pozicí je vytvořena kontrastní linka o tloušťce tahu 0,3mm. Všechny objekty jsou zarovnány na střed.

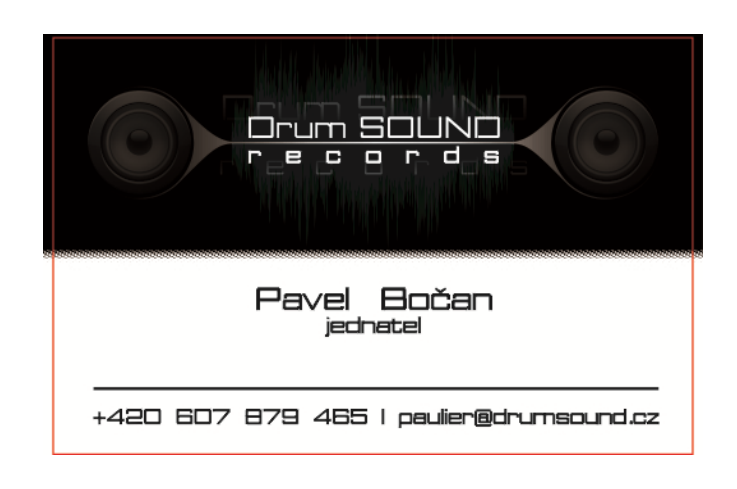

**Obrázek 38-návrh vizitky**

#### <span id="page-59-2"></span><span id="page-59-0"></span>**7.4 Návrh internetových stránek**

Internetové stránky mají významnou roli v propagaci firmy a jsou důležitým komunikačním prvkem mezi podnikem a zákazníkem. Vzhled stránek by proto měl zákazníka upoutat, měl by mít určitou logickou posloupnost a měl by čtenáři dát pocit příslušnosti k dané firmě. V první řadě je důležité rozhodnou o základním wireframu, který určuje rozmístění jednotlivých informačních bloků v rámci webových stránek, viz následující podkapitola.

#### <span id="page-59-1"></span>**7.4.1 Wireframe**

Jak bylo zmíněno výše, wireframe slouží k základnímu rozmístění informačních bloků v rámci internetové stránky. Jednoduše řečeno je to mustr nebo-li předloha pro tvorbu grafického designu stránky, který dále poslouží grafikovi či programátorovi k vytvoření webu. Jeho logická struktura je naznačena na obrázku č. 37.

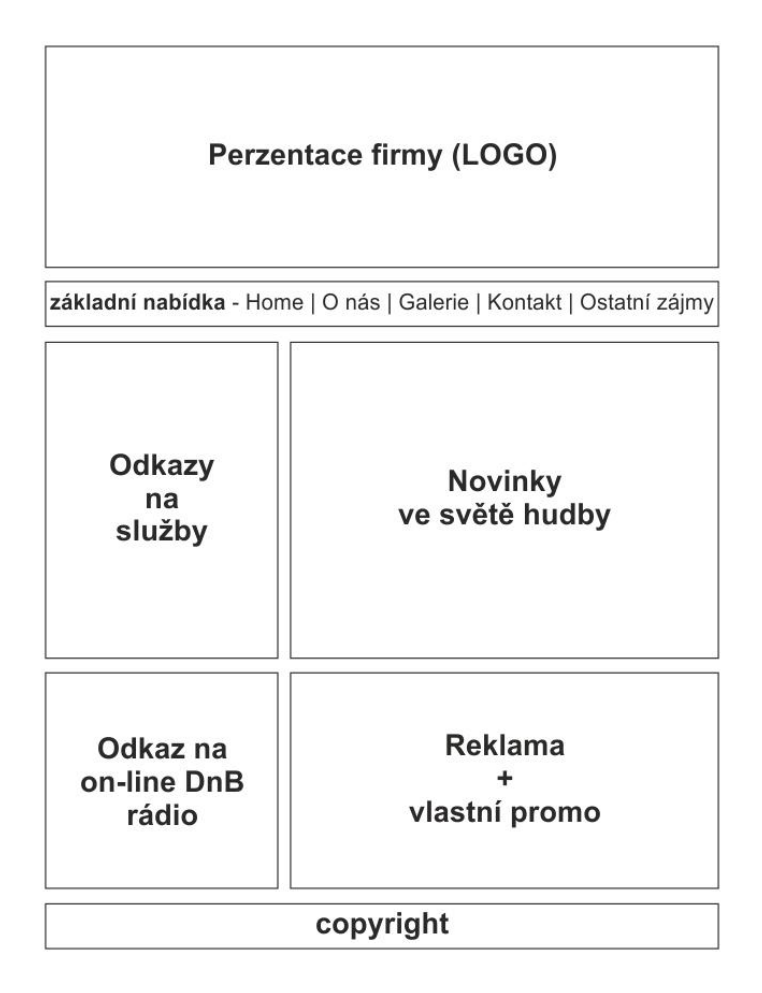

#### **Obrázek 39-wireframe internetových stránek**

#### <span id="page-60-1"></span><span id="page-60-0"></span>**7.4.2 Grafická podoba stránek**

Grafický návrh stránek vychází z vytvořeného wireframu a naznačuje představu o grafice ve smyslu použití barev, typu písma, velikosti divů (objekt) atd.. Tento návrh bude předložen profesionální firmě zabývající se tvorbou internetových stránek. Vzhledem k vytvoření návrhu v barvách RGB, dochází při tisku k jeho zkreslení. Tiskařské techniky totiž používají barevné modely CMYK, kterými automaticky nahradí objekty návrhu zabarvené pomocí modelu RGB.

Grafická předloha stránky obsahuje obrázek na pozadí, logo v hlavičce a informační a odkazové boxy. Obrázek na pozadí tvoří fotografie pořízená z vlastního fotoaparátu, která zachycuje část točícího se gramofonu značky reloop. Gramofon je v místě snímání nasvícen modrou barvou, jejímž zdrojem je kontrolní dioda umístěná na spínacím knoflíku. Vlastní obrázek byl použit kvůli autorským právům, které právně upravují použitelnost fotografií v rámci komerčního použití. K prezentaci firmy a pojmenování stránek byla zvolena varianta 1a loga pro zobrazovací zařízení s drobnými rozdíly. Jeden je možné vidět v zabarvení středové linky zvukové stopy do bíla a druhý v použití průhlednosti na plochu zvukové stopy. Dalšími prvky jsou informační, reklamní a odkazové boxy, kterým byla nadefinována temná šedá až černá barva s tím, že stejně jako na plochu zvukové stopy byla i na tyto objekty použit efekt průhlednost, přičemž byl brán ohled na kontrastní poměr mezi písmem a průhlednou plochou boxu. Boxy mají také nadefinovaný obrys, který nabývá světle šedé barvy. Veškerý text je vysazen fontem BOUKAN se zelenou barvou výplně, konkrétně RGB 0, 255, 0. Základní nabídku tvoří slovní odkazy základní nabídky zarovnané k jednomu účaří, přičemž každé slovo je odděleno svislítkem bílé barvy. Velikost textu a rozpal mezi slovy je přizpůsoben tak, aby byl ideálně a vizuálně přijatelně vyplňoval prostor určený pro tento účel. Odkazy na služby v levé části stránek jsou realizovány jako jednotlivá odkazová tlačítka. Velikost znaků každého z tlačítek je nastavena na stejnou velikost jakou mají texty v základní nabídce, aby bylo dosaženo určité konzistence, přehlednosti a jednotnosti stránek. Tlačítka jsou zarovnané na střed a stejně tak i texty každého z nich s tím, že je mezi nimi vytvořena mezera, aby nedocházelo k jejich k optickému splynutí. Na produktové odkazové butony navazuje další odkazová část, a to na SNRadio, kde je možné ladit buď živé streamování hudby nebo ostatní dostupná internetová rádia zaměřující se na dru mand bass. Tento box má stejnou šířku jako tlačítka a je s nimi zarovnaný zleva. Vpravo od odkazových butonů je umístěna nejdominantnější plocha určená pro informace ze světa elektronické hudby. Tento div je má výšku shodnou se sousedící levou stranou, se kterou je zarovnaný shora a šířku přizpůsobenou ploše základní odkazové nabídky, se kterou je zarovnán zprava. Na tuto dominantní část navazuje prostor pro reklamu a vlastní promo, který má stejné nastavení vlastností jako ostatní divy. Jeho rozměry jsou stanoveny na základě šířky části pro informace ze světa hudby a výšky odkazu na SNRadio se kterými je zarovnán

zleva respektive ze spoda. Část stránek určených pro copyright je umístěna až na samém spodku plochy. Tato část jistým způsobem vybočuje ze zarovnání ostatních prvků. Záměr je zde takový, aby plocha pro copyright zabírala celou šíří stránek. Toho je docíleno optimalizací pro zobrazování, respektive nastavení nezávislosti na použitý prohlížeč k zobrazení stránek.

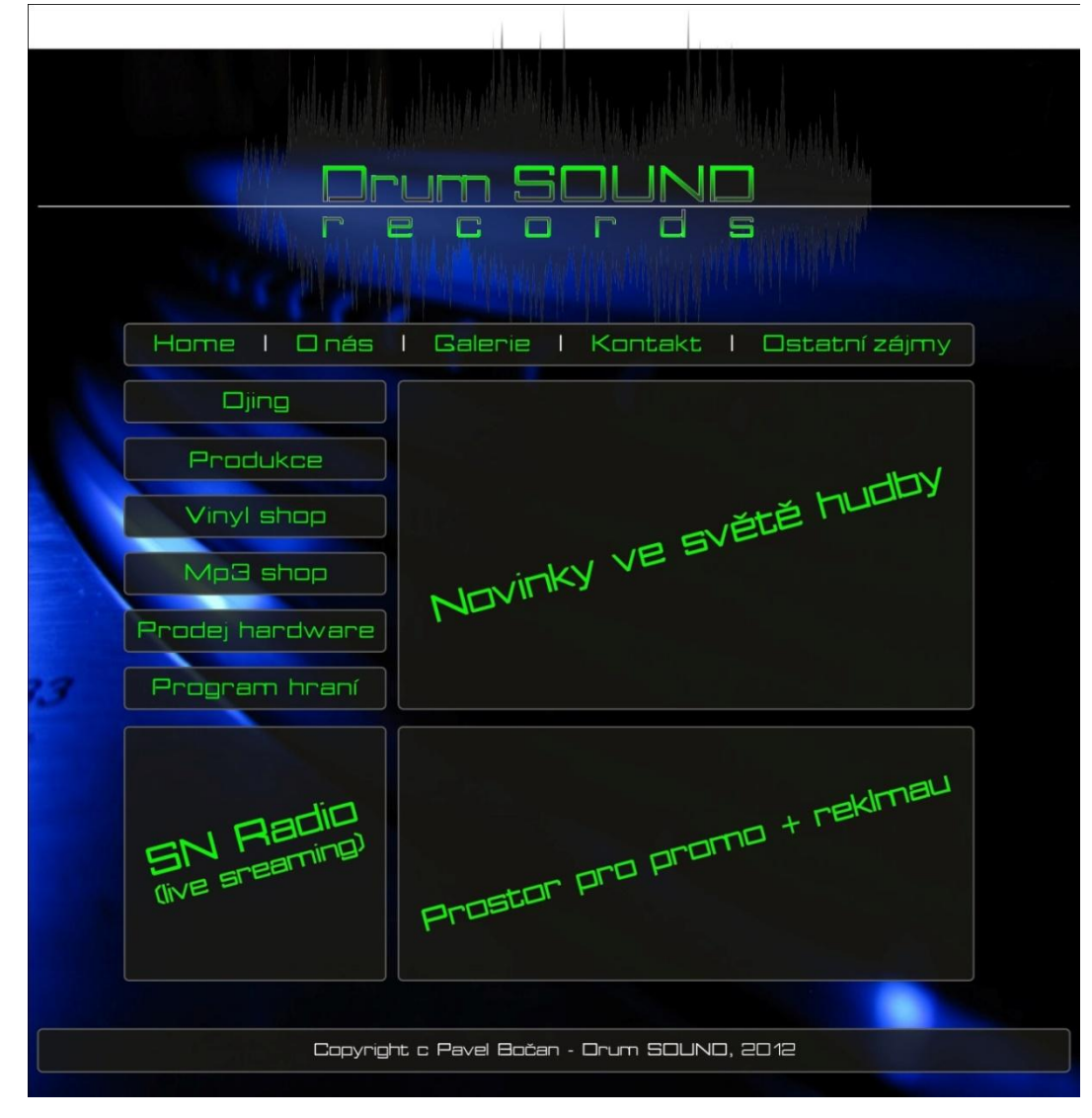

<span id="page-62-0"></span>**Obrázek 40-grafický mustr internetových stránek**

#### <span id="page-63-0"></span>**7.5 Návrh baneru**

Pod slovem baner se skrývají dvě možnosti propagace, a to jako baner umístěný na internetových stránkách nebo potištěná reklamní plachtovina zavěšená na určitém místě. Drum SOUND records bude v budoucnu potřebovat používat obě varianty a pro obě vytvoří jednotný návrh.

Plocha baneru je v poměru stran 3:1. Jeho spodní vrstvu tvoří rastrový obrázek gramofonu nasvícený modrou kontrolní diodou. Většinu plochy obrázku zakrývá obdélník se zakulacenými rohy. Nastavením průhlednosti se však krytí pozadí snížilo a tím bylo docíleno optického zjemnění a vytvoření přirozenějšího kontrastu. Pro reprezentaci firmy byla zvolena třetí varianta loga pro tisk, ovšem bez černého podkladu. Pod logo pak byly vysazeny hlavní služby a produkty tvořící podnikatelský záměr. Prvky jsou vůči sobě zarovnané na střed.

Použití tištěného baneru se bude vztahovat k propagačním akcím na festivalech typu Let it Roll, které jsou o elektronické hudbě. Baner bude fungovat jako pojmenování a identifikace stánku s ukázkami vlastní tvorby a soutěžemi o poukazy a reklamní předměty.

<span id="page-63-1"></span>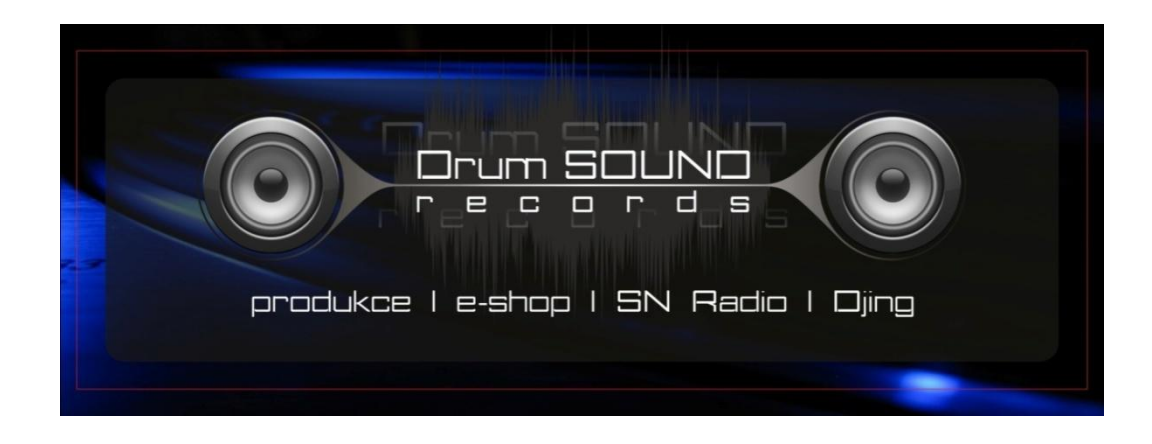

**Obrázek 41-návrh baneru**

#### <span id="page-64-0"></span>**7.6 Návrh dárkových poukazů**

Fungující firma si musí nejen udržovat stávající zákazníky, ale také se snažit tuto základnu průběžně zvětšovat. Dárkové poukazy mohou sloužit jako výhra v určitých mediálních, propagačních či věrnostních soutěžích.

Dárkový poukaz má rozměry podle standardu DL, tedy 210 x 100mm. Stejně jako u banku je zde použit podkladový obrázek v podobě gramofonu nasvíceného modrou startovací diodou, který z větší části překrývá zprůhledněný obdélník se zakulacenými rohy. V případě poukazu je ovšem tomuto obdélníku nadefinován i obrys, který byl posléze převeden na objekt. Jakmile je obrys převeden na objekt, je pomocí nástroje tvarování a následným posunem jednotlivých uzlů v protilehlých rozích objektu docíleno zajímavého designového prvku a to moderního zvýraznění obrysu plochy. Hlavní řetězcové texty "Dárkový" a "Poukaz" nabývají bíle barvy plochy. Bílé písmo je duplikováno, čímž vzniknou dvě překrývající se vrstvy. Horní vrstvě je pak nadefinována černá barva výplně. Nakonec je na každý z textů horní vrstvy použit efekt průhlednost shora dolu, což má za výsledek stínovaný vzhled znaků.

Ve spodní části je usazena varianta 3 loga pro tisk a na středu poukazu je text s předmětem poukazu a políčkem na doplnění hodnoty. Všechny prvky jsou opět zarovnané na střed.

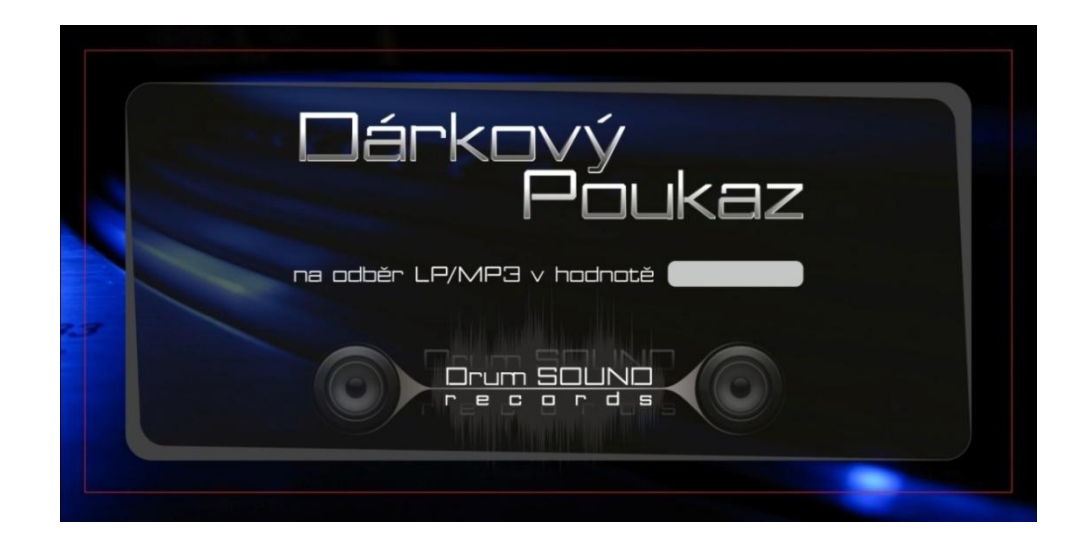

**Obrázek 42-návrh dárkového poukazu**

#### <span id="page-65-1"></span><span id="page-65-0"></span>**7.7 Návrh razítek**

Razítko, někdy také lidově označované jako štemplík, sice nehraje svou roli v rámci propagace, ale určitě je potřeba vytvořit jeho grafický návrh, který bude použit při jeho výrobě. Jak bylo zmíněno výše, razítko nebude plnit propagační funkci, ale bude firmu reprezentovat v případě potvrzování výdajových pokladních dokladů, faktur, příjmových dokladů apod. Proto je zde doporučeno opět dodržet jistou vypovídající vlastnost o firmě a příslušnosti k danému logotypu. Složitost a unikátnost razítka také znamená menší pravděpodobnost vytvoření věrohodné kopie, která by mohla být v budoucnu zneužita. Originalita razítka je zajištěna použitím písma BOUKAN, které vlastní pouze právě a jen firma DrumSOUND records, v kombinaci s logem firmy.

Zde byly vytvořeny dva odlišné návrhy s tím, že první z nich bude sloužit jako razítko do kanceláře a druhé, menší z obou návrhů, poslouží jako záloha v případě potřeby označení dokladů v terénu.

Větší z razítek obsahuje logotyp v horní části razítkové plochy. Pod ním pak následuje text obsahující místo podnikání, dále údaje od identifikačním čísle a daňovém identifikačním čísle, vedených v obchodním rejstříku firem. Poslední řádek textu pak tvoří kontaktní údaje v podobě telefonního čísla a e-mailu. Všechny prvky byly

vysazeny do plochy o rozměrech 60 x 40mm, které odpovídají profesionálnímu razítku Trodat typu 5207.

Menší typ obsahuje v horní části variantu 2 loga firmy pro tisk s následnou sazbou odpovídající té, která byla použita v případě profesionálního razítka. Velikost návrhu odpovídá ploše klasického razítka Trodat typu 4913 s rozměry 58 x 22mm.

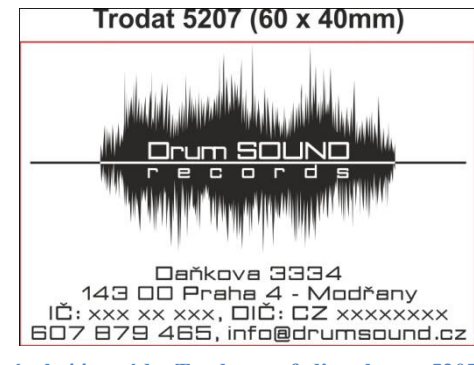

**Obrázek 44-razítko Trodat profedional typu 5207**

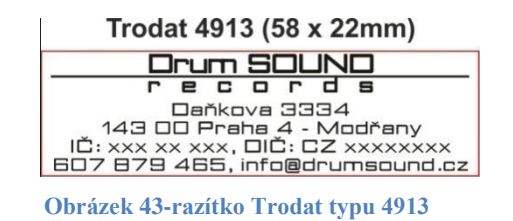

## <span id="page-67-0"></span>8 **Závěr**

Diplomová práce je rozdělena do dvou částí. První z nich je část rešeršní a druhá praktická. V rešeršní části bylo využito teorie z odborných publikací k popsání základních znalostí potřebných k realizaci praktické části. Rešeršní část byla rozdělena do čtyř podkapitol, které vytvořili jistou logickou posloupnost znalostí o písmu, dále o jeho stylizaci a grafickém ztvárnění.

Praktická část obsahuje 2 podkapitoly. Jednou z nich je tvorba unikátního typu písma a druhou pak popis grafických návrhů nejen propagačních materiálů. První zmiňovaná nejprve popisuje problematiku výběru správného typu písma pro určitý záměr. Jakmile jsou zvoleny parametry písma, dochází k vytvoření šablon pro kompletní sadu znaků, do kterých jsou následně znaky vykreslovány a exportovány v podobě písma.

Exportované a otestované písmo je posléze použito při sazbě jednotlivých grafických podkladů nejen pro propagaci. Druhá podkapitola praktické části tedy obsahuje převážně grafiku aplikovanou na různé materiály. Každý z těchto materiálů je detailně rozebrán z hlediska formátování, zarovnání, rozmístění a zabarvení prvků.

Cílem práce bylo vytvořit jistý teoretický základ z typografie, na který bude navazovat tvorba unikátního fontu aplikovaného v rámci grafické prezentace firmy. Všechny tyto dílčí úkoly byly úspěšně splněny, čímž bylo dosaženo vytyčených cílů práce.

Během psaní práce nedocházelo k výrazným potížím. Jediný problém se vyskytl s exportem kreslených znaků s diakritikou do typu písma Type 1. Tato nesrovnalost ale netvořila výraznou překážku, jelikož grafický editor CoreDRAW nabízí možnosti exportu i do jiných typů počítačových písem, které se stejně nakonec jevily jako optimálnější.

# <span id="page-68-0"></span>9 **Použité zdroje**

1. BOUTON, Gary. Mistrovství v CorelSRAW. Brno: Computer Press, a.s., 2009. 855 s. ISBN 978-80-251-2304-1.

2. KADAVÝ, Dušan. CorelDRAW 11: uživatelská příručka. Brno: Computer Press, a.s., 2003.209 s. ISBN 80-4226-832-5.

3. BERAN, Vladimír, et al. Typografický manuál. Praha: FONT,2000. 159s.

4. WILIAMSOVÁ, Robin. Grafická úprava: na cestě k dokonalosti pod vedením profesionálů. Brno: Mobil Media a.s., 2002.141 s. ISBN 80-86593-32-0.

5. ELIOT, David; MILLER, Phillip. *3D studio v. 4 – díl I. Kompendium modelovacích technik*. 1. vydání. Praha : BEN – technická literatura, 2007. 547 s. ISBN 80-86056-05-8.

6. FREEMAN, Michael. *Průvodce svěrem digitální fotografie* . 1.vydání. Praha : Svojka & Co.,, 2004. 195 s. ISBN 80-7237-962-3.

7. *DesignTech*: *otevřený publikační portál věovaný nejen CA technologiím* [online]. 2005 [cit. 2012-02-28]. Dostupné z: <http://www.designtech.cz/c/support/pocitacova-grafika-16--dil--fonty-neboli-pismo.htm>

8. Grafika: encyklopedie publikačních formátů. *Gragika.cz* [online]. 2010 [cit. 2012-02-28]. Dostupné z:<http://www.grafika.cz/art/sazba/encpisma.html>

9. Root: Seriál grafické formáty. *Root.cz* [online]. 2012 [cit. 2012-02-28]. Dostupné z:<http://www.root.cz/serialy/graficke-formaty/>

65

10. *ESORRTMENT*: *your source for knowledge* [online]. 2011 [cit. 2012-03- 10]. Dostupné z:<http://www.essortment.com/drum-bass-61953.html>

11. *SETY.CZ*: *stahuj a poslouchej* [online]. 2011 [cit. 2012-03-10]. Dostupné z: http://mp3.sety.cz/sety.html

# 10 Seznam obrázků

<span id="page-70-0"></span>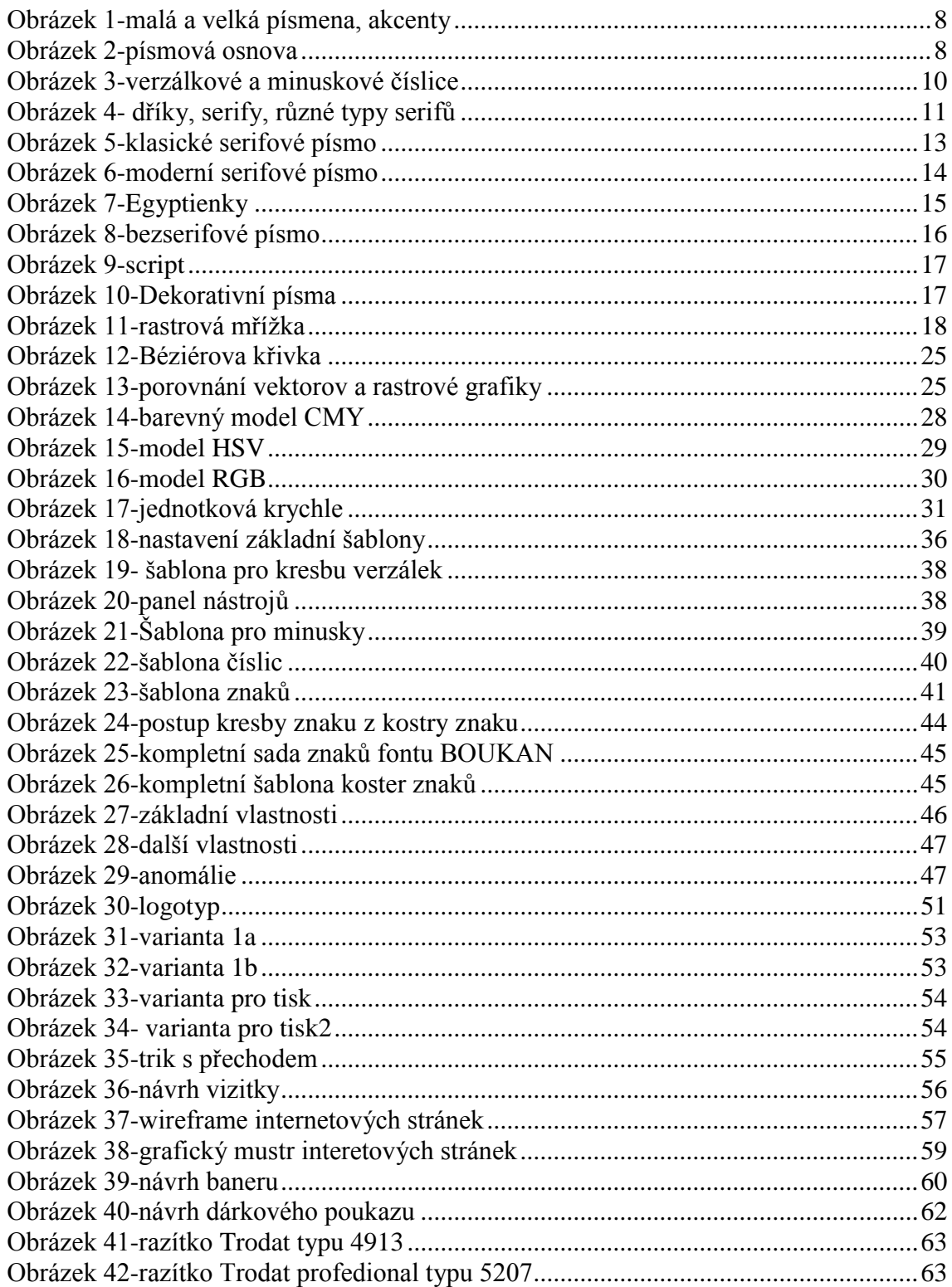